# <span id="page-0-0"></span>**MCS Protocol**

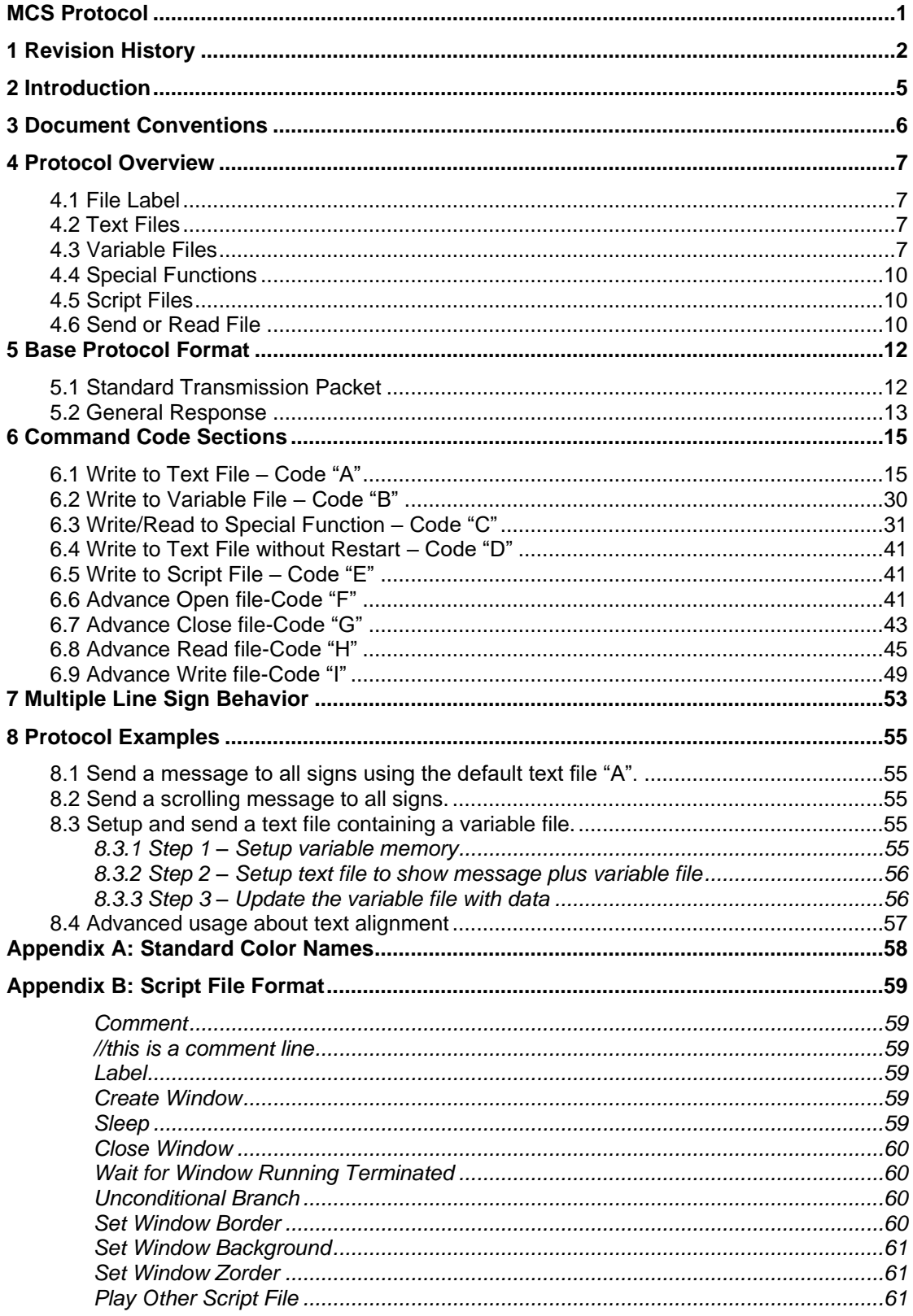

# <span id="page-1-0"></span>**1 Revision History**

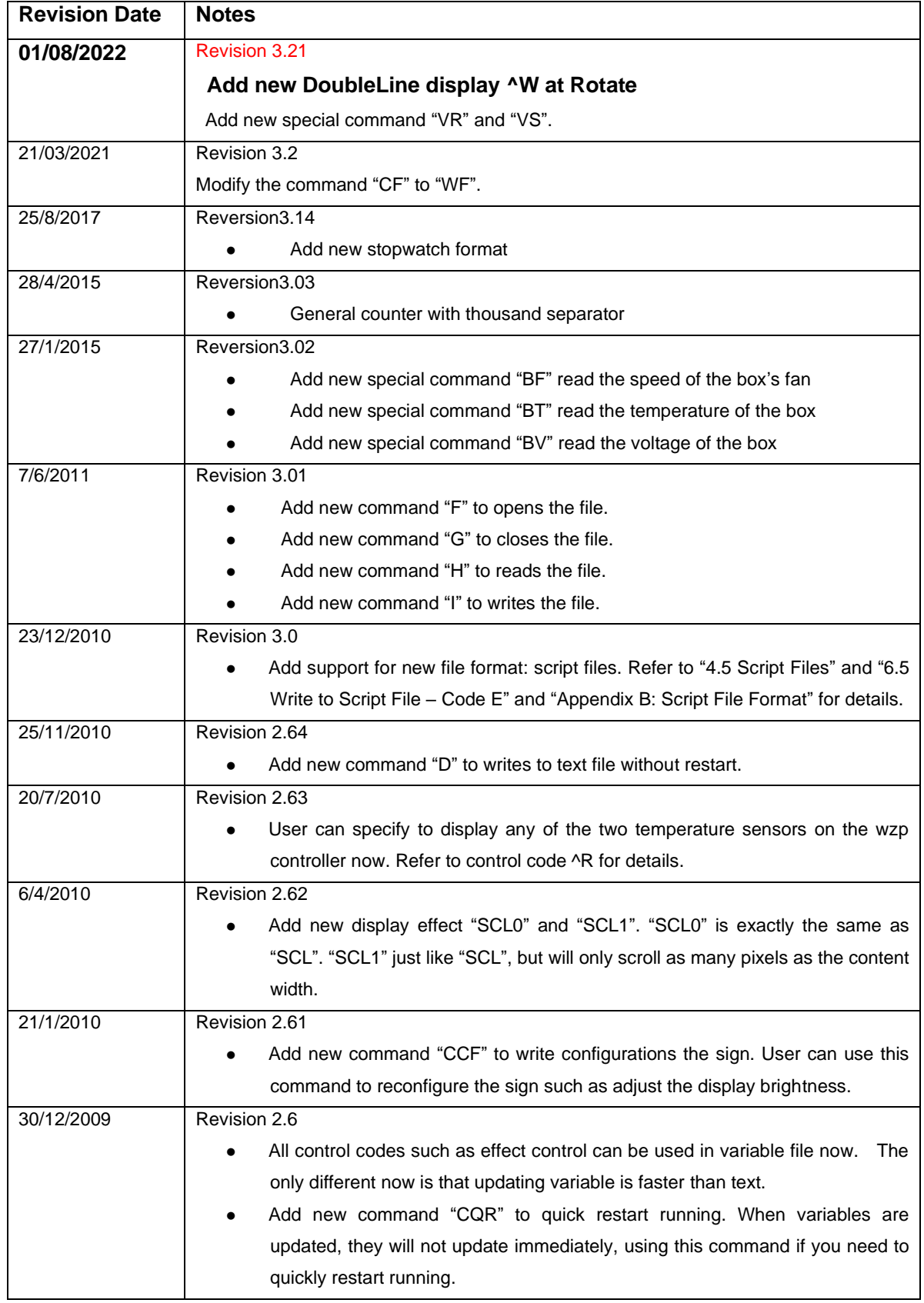

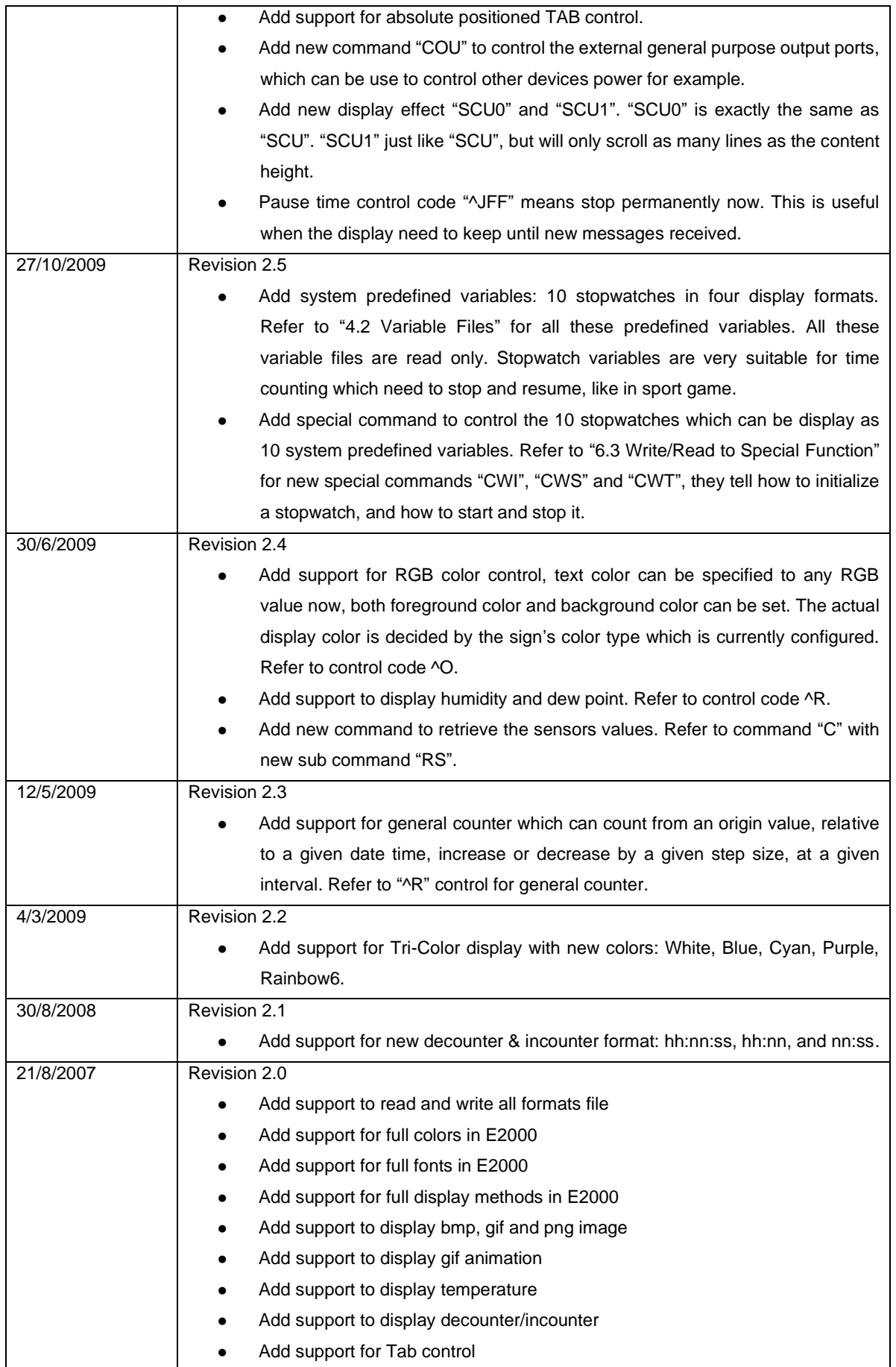

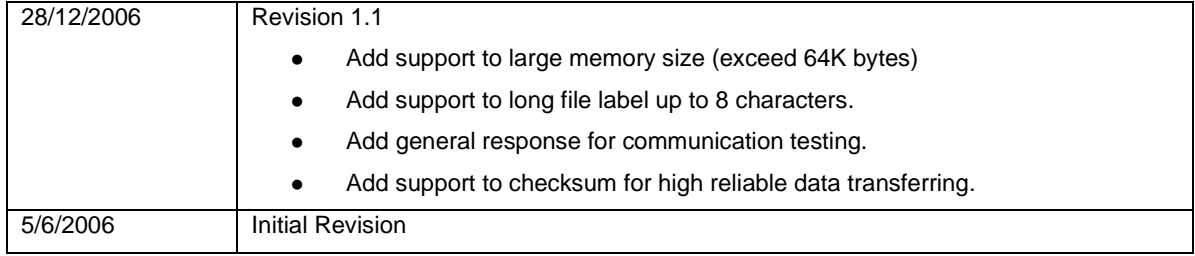

# <span id="page-4-0"></span>**2 Introduction**

This document has been developed to allow the users to understand the communication protocol. The protocol can be used to display text messages, update date and time, and other useful functions.

## <span id="page-5-0"></span>**3 Document Conventions**

The following conventions are used throughout this document:

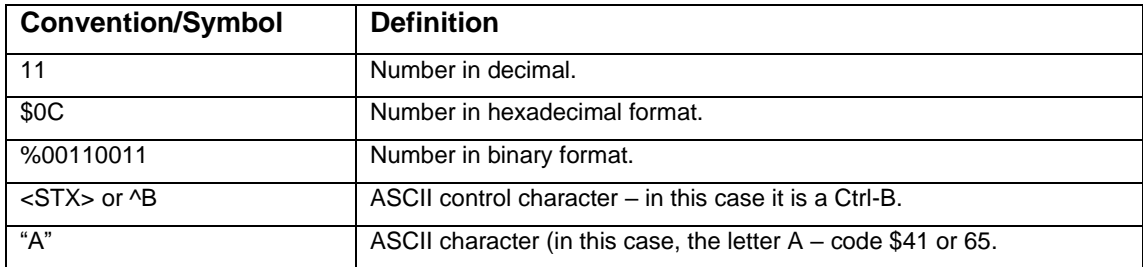

## <span id="page-6-0"></span>**4 Protocol Overview**

This protocol can control a wide range LED display from 8x8 pixels to 2048x256 pixels in single-color or bi-color.

The sign itself can contain many different types of "files". Each file is downloaded to the sign as needed. The maximum file count and a single file size are unlimited, but the total size can not exceed 256K bytes.

## <span id="page-6-1"></span>*4.1 File Label*

Each file is named by a file label. Different type of files can use the same file label. File label can be short: a single character, or long: 1-8 characters enclosed by two "\$". For example, "A" is a short label and "\$TEXT0001\$" is a long label, they are both good file labels, and short label "A" can be write in long label "\$A\$". Text file "A" is initially allocated with size of 256 bytes. Other files must be allocated before using (see special function command code section).

Only these characters can be used for file label:

- ⚫ Uppercase Letters: "A" to "Z"
- ⚫ Lowercase Letters: "a" to "z"
- ⚫ Numbers: "0" to "9"
- ⚫ Symbols: ~!@#%&\_

## <span id="page-6-2"></span>*4.2 Text Files*

A text file contains ASCII message data and display control codes to display text. Text files may also include **variable** files as well.

## <span id="page-6-3"></span>*4.3 Variable Files*

Variable files are files that contain frequently changing information such as number values. You can easily change these variable files without affecting the text files that contain these. When the sign has received a variable file, the sign will not restart (however the text file will), but keep running as if nothing has happen, and the display will partially updated a few seconds later (the value of the variable changed). If you need the display restart quickly, you can issue a quick restart command "CQR".

There are some system predefined variables, they are read only and should not use the command code "B" to write to them. Predefined variable's name is prefixed with two underline characters "\_\_". Using ^N\$XXXX\$ control code in your text file to display them on the screen .

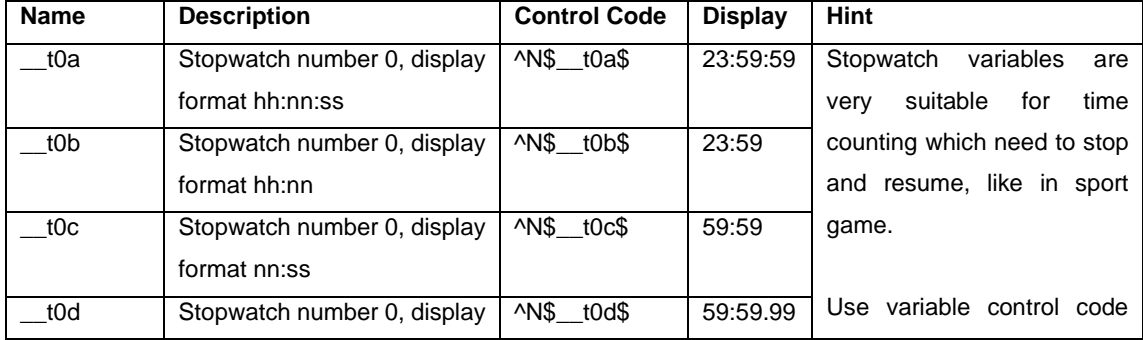

#### **Predefined Variables : 10 Stop Watches**

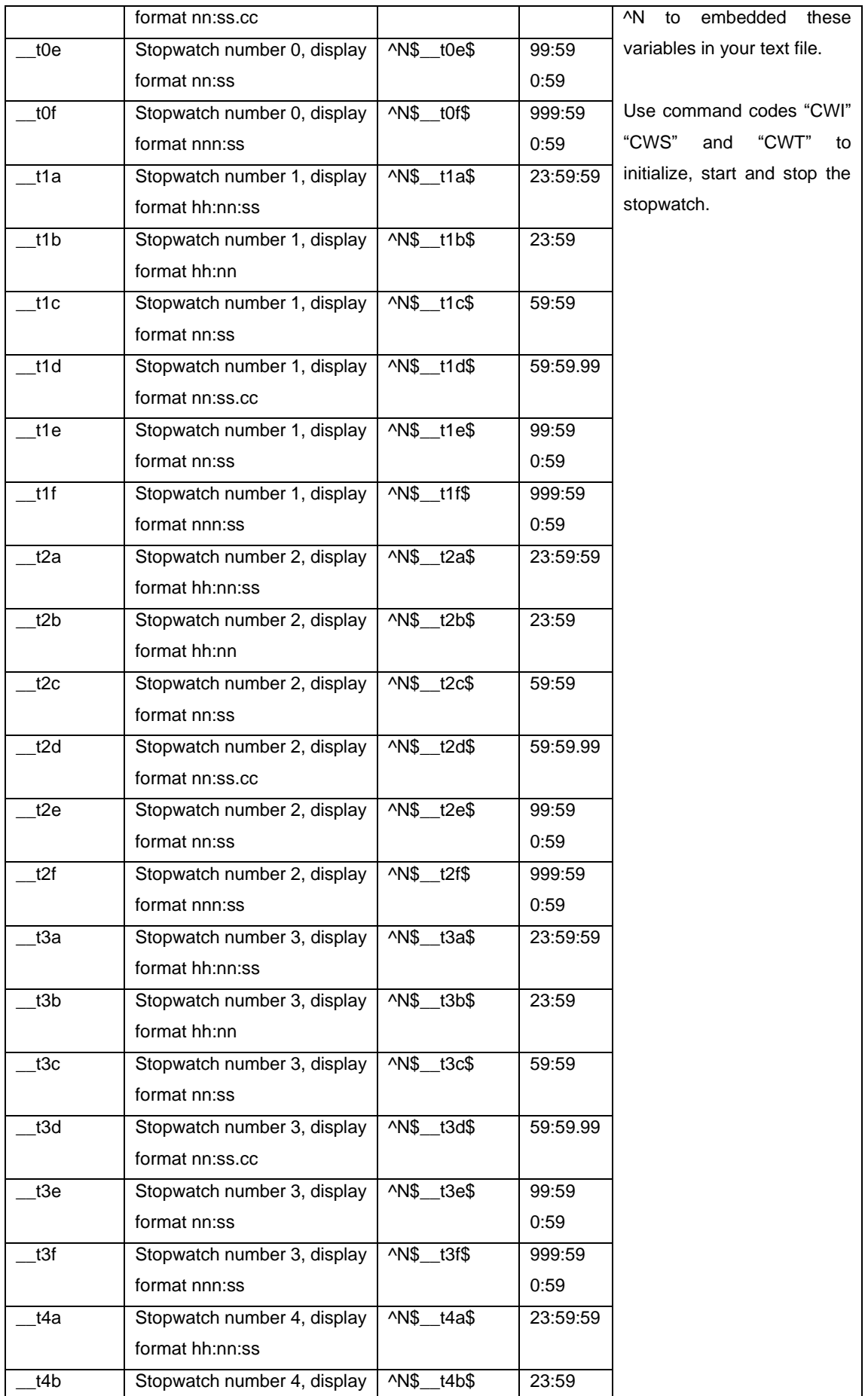

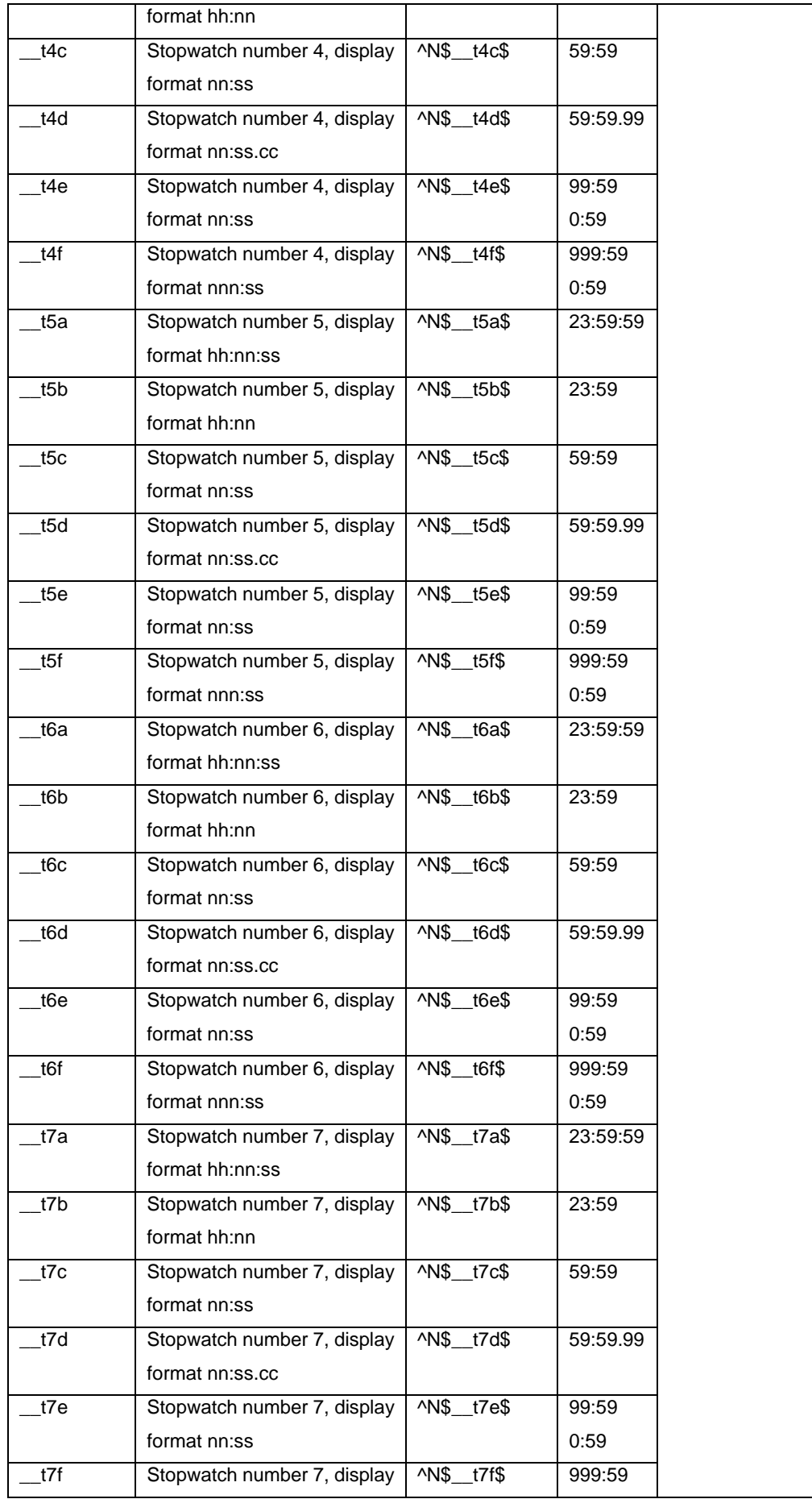

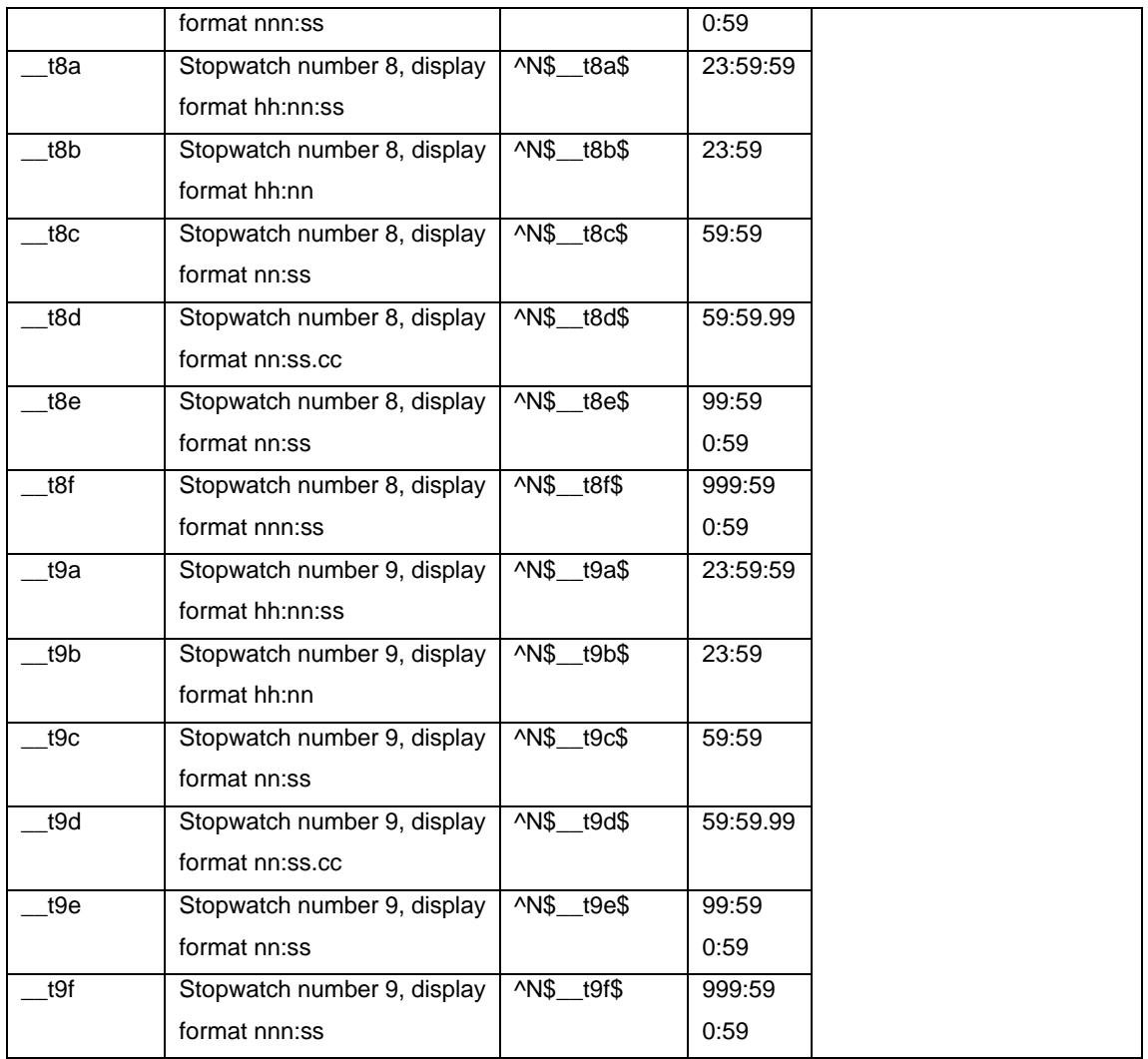

## <span id="page-9-0"></span>*4.4 Special Functions*

These are not really files, but a set of codes that setup the sign itself, like setting the time and date.

## <span id="page-9-1"></span>*4.5 Script Files*

Script files contain many command lines to tell the sign how to display messages, such as create window, close window, and so on.

Some script files with special name have special meanings. The sign will search for script file \$autorun\$ to execute automatically on startup. When writing to script file \$cmd\$, the script file will be executed immediately without saving to disk.

Please refer to Appendix B for the script file format.

## <span id="page-9-2"></span>*4.6 Send or Read File*

The host can send or read file from the sign use advance open file command  $('F')$ .

advance close file command('G')、advance read file command('H') and advance write file command( 'I'). If you want to read the file from WZP sign, you must get the handle from the sign use advance open file command('F') first, then you can use this handle and advance read file command('H') to read the file from WZP sign, finally you must close the file use the handle and the advance close file command('G'). If you want to send the file to the WZP Sign, you must get the handle from the WZP Sign use advance open file command ('F') first, then you can use this handle and advance write file command ('I') to write file to WZP sign, finally you must close the file use the handle and the advance close file command ('G').

The host can read the Sign Information and read the Sign file list from the WZP sign as read file. The host can configure the WZP sign、turn power on、turn power off and Change baud rate as write file.

How to send or read file from the sign, please 6.6、6.7、6.8、6.9 for detail.

## <span id="page-11-0"></span>**5 Base Protocol Format**

The sign responds to two different types of protocol streams. One that uses the full ASCII set (Binary) and one that "escapes" the non-printable ASCII codes. The last one is extremely useful for PLC's, as only printable ASCII codes are used.

For the binary format, each code shown (i.e. ^B) is the actual ASCII code that is to be transmitted. So ^B would send a code of \$02. Due to the nature of the printable format below, if you wish to have a "^" **in your message, you MUST send "^^".**

For the printable format, each code shown (i.e. ^B) is the ACTUAL series of codes to send. So ^B would send out two ASCII characters "<sup>^"</sup> and "B". If you need to actually display the "^" character in your **message, use "^^".**

**The protocol is flexible enough that you can mix and match codes as desired.**

**For serial communications, the protocol specifics are ALWAYS 8 data bits, 1 stop bit, and no parity. 9600 baud is the factory default value.**

## <span id="page-11-1"></span>*5.1 Standard Transmission Packet*

This is the base transmission packet that is needed for all communications:

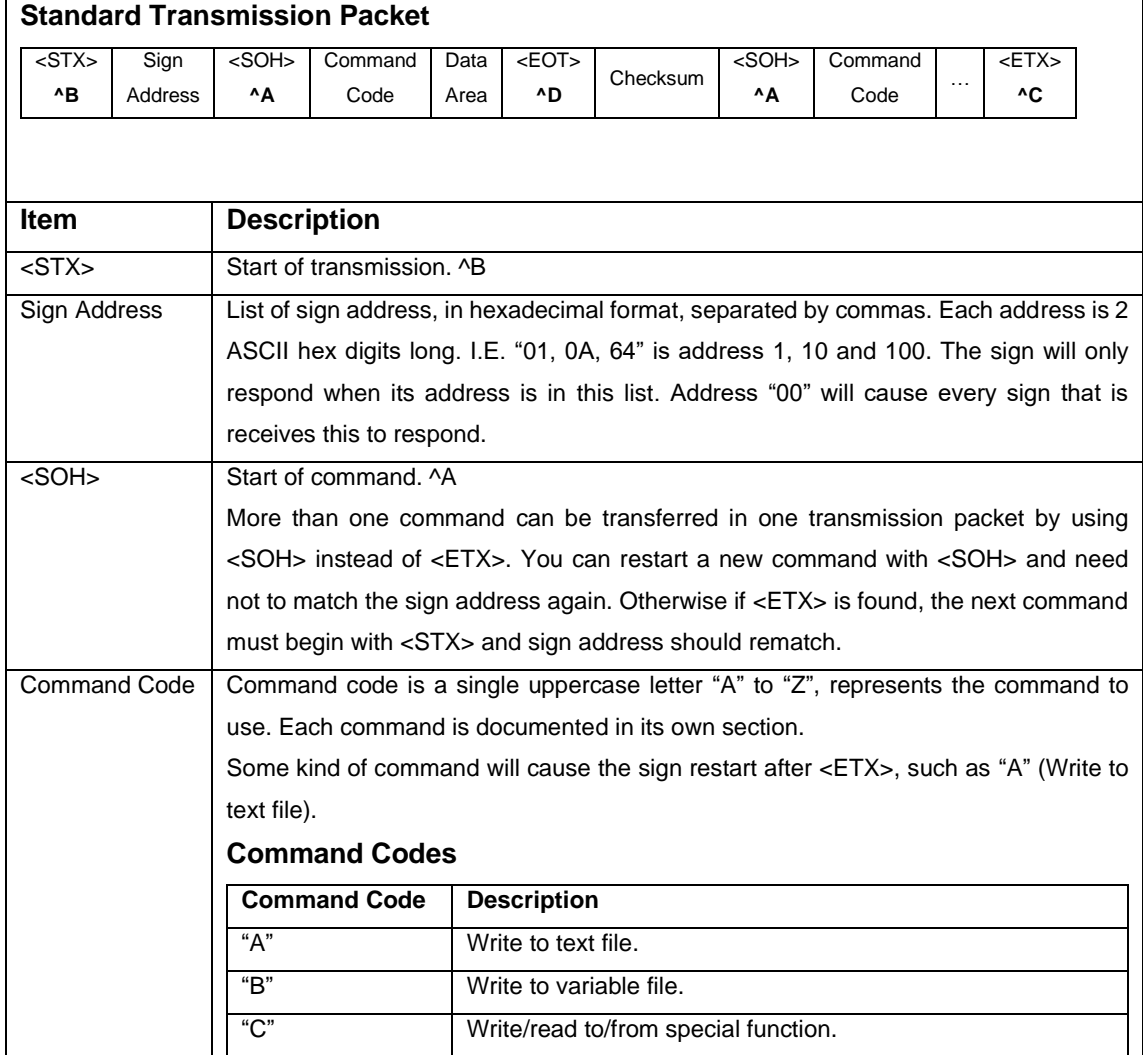

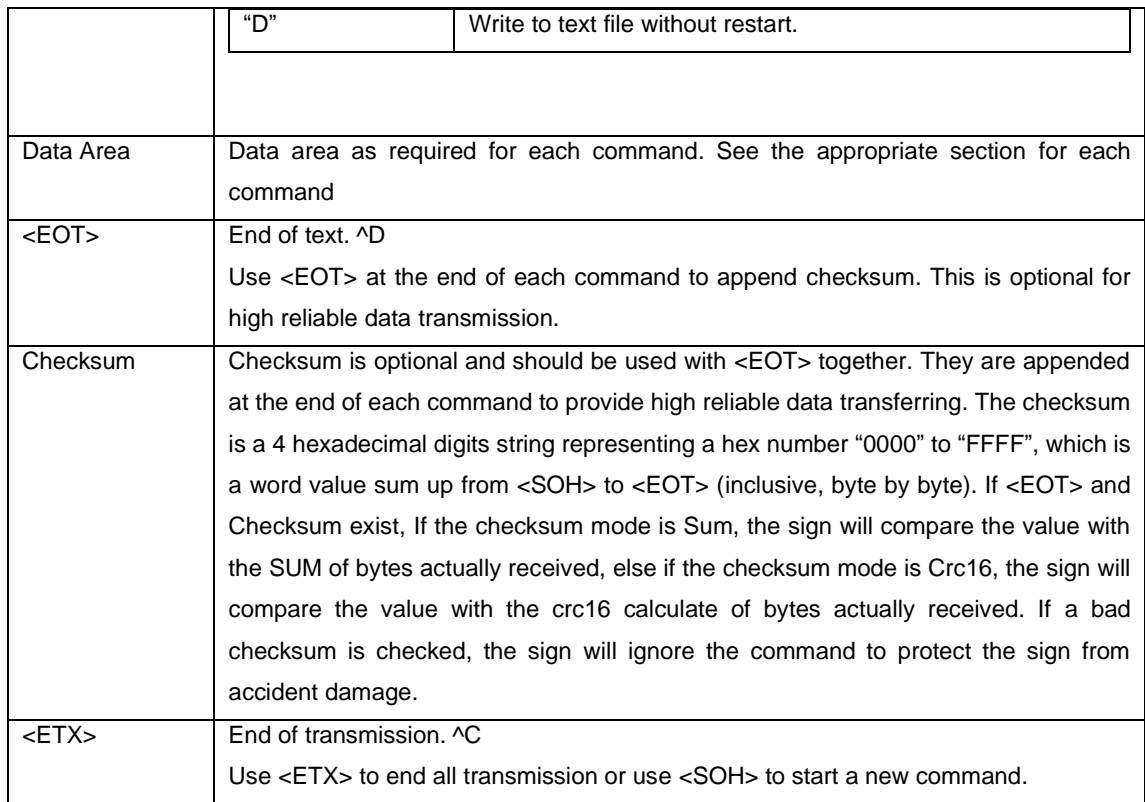

## <span id="page-12-0"></span>*5.2 General Response*

When the sign receive a packet ended with <ETX>, it responses some messages to tell communication succeeded or an error occurred.

The sign do not response on these circumstances:

- ⚫ The packet is broadcasting to all signs with zero address.
- ⚫ The packet is sent to a group of signs with more than one address in the address list.

The following information may be responded:

⚫ **ok**

Communication is good and all commands are handled successfully.

⚫ **unknown command code**

An unknown command code is found. Maybe you should upgrade the software on the sign.

⚫ **bad checksum**

A checksum is provided but the checksum is not equal to the calculated value.

⚫ **invalid file label**

The file label includes invalid characters.

⚫ **invalid file size**

You should provide a 1-8 hex digits file size when you allocate memory for a file.

⚫ **not enough memory**

There is not enough memory and the memory size allocated for this file does not change.

⚫ **file does not exist**

You are trying to write to a file which has no memory allocated.

#### ⚫ **file out of allocated size**

More file data than the allocated memory size are received. The file data is truncated.

⚫ **invalid hexadecimal number**

A valid hex number should make up of hex digits "0" to "9", "A" to "F" or "a" to "f".

⚫ **invalid decimal number**

A valid dec number should make up of dec digits "0" to "9".

⚫ **invalid time format**

A good time format is HHMMSS where HH is hour "00" to "23", and MM is minute "00" to "59", and SS is second "00" to "59".

⚫ **invalid date format**

A good date format is MMDDYYYYX where MM is month "01" to "12", and DD is day "01" to "31", and YYYY is year "2000" to "2099", and X is day of the week "0" to "6".

⚫ **unknown beep method**

The beep method is not currently supported. Maybe you should upgrade the software on the sign.

⚫ **invalid address**

A valid address should be hex digits "01" to "FF".

⚫ **bad command parameters**

The command parameters is in bad value.

#### ⚫ **unknown error**

An error occurred but the reason is unknown. The software on the sign needs to modify to avoid this information.

## <span id="page-14-0"></span>**6 Command Code Sections**

This area of the document describes each command code that is used and what the data area must consist of.

## <span id="page-14-1"></span>*6.1 Write to Text File – Code "A"*

ASCII messages along with the codes to display them are stored in text files. Text files MUST be allocated (using the special function command) before they can be used. When the sign is first used, a single text file is automatically allocated – it is labeled "A" and has a size of 64K bytes.

There are a few items to note when transmitting text files:

- ⚫ The display will continue running without disturbance during communication. Once the sign receives a valid text file, it will reallocate memory for the file according to the last "Set Memory" command, clear the file content first, and then copy the new file content.
- ⚫ This command requires the sign restart after <ETX>. To keep the sign running without restart, use variable file please.
- ⚫ In addition to containing text, text files can contain other files, specifically variable files. See write to variable file section for further details.
- ⚫ The message in the file is a set of pairs of mode fields and data to display. Further details below.

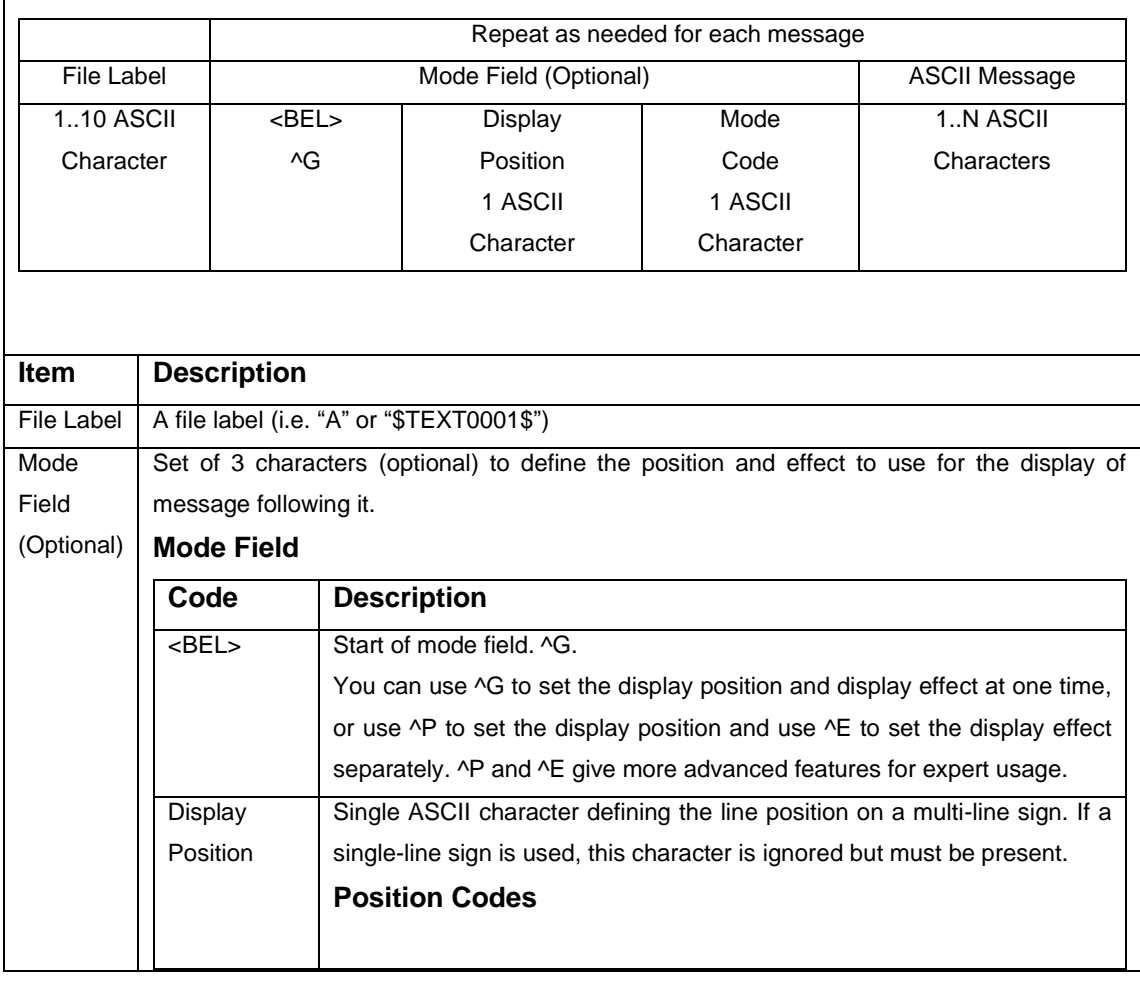

## **Write To Text File – Command Code "A" – Data Area**

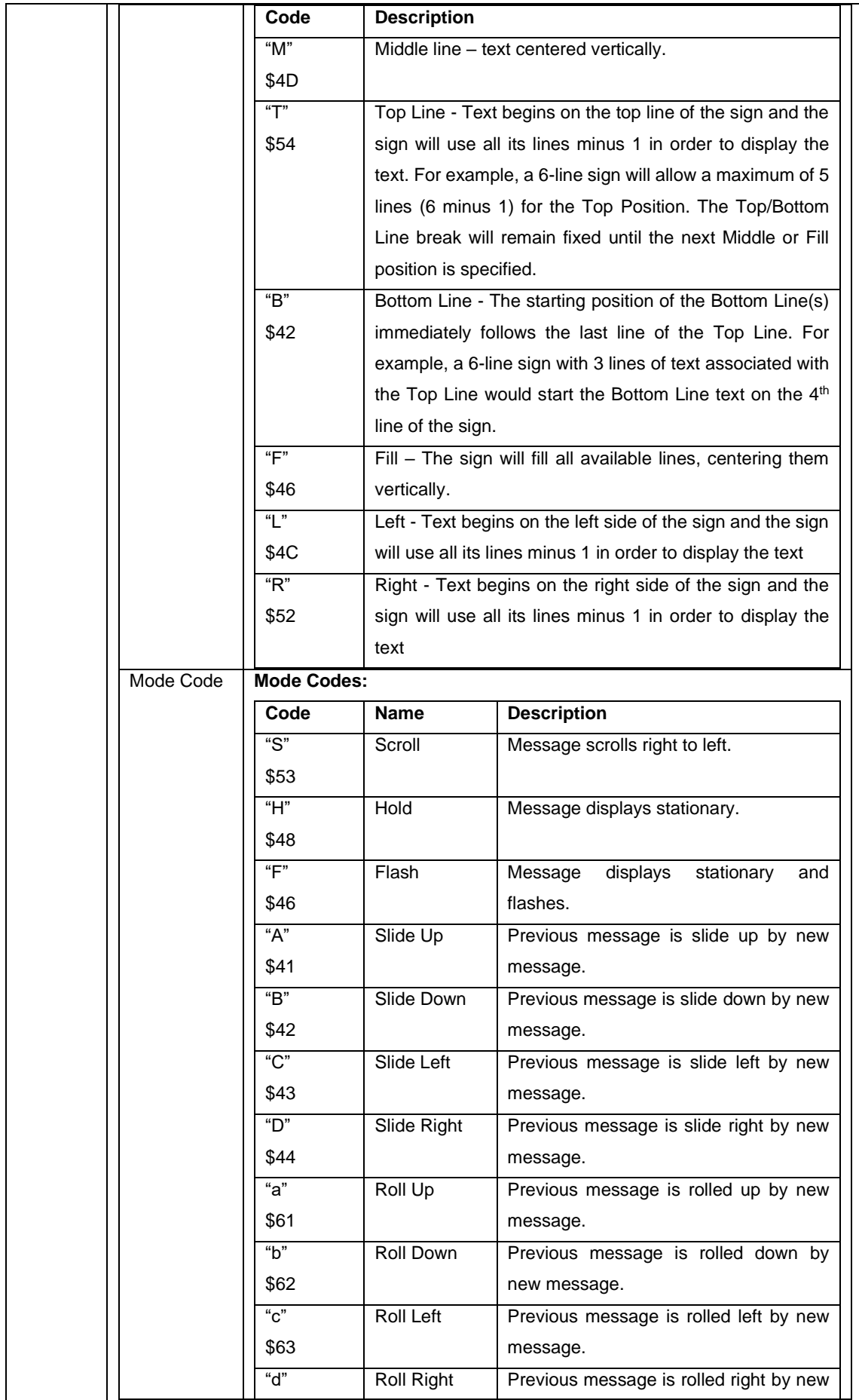

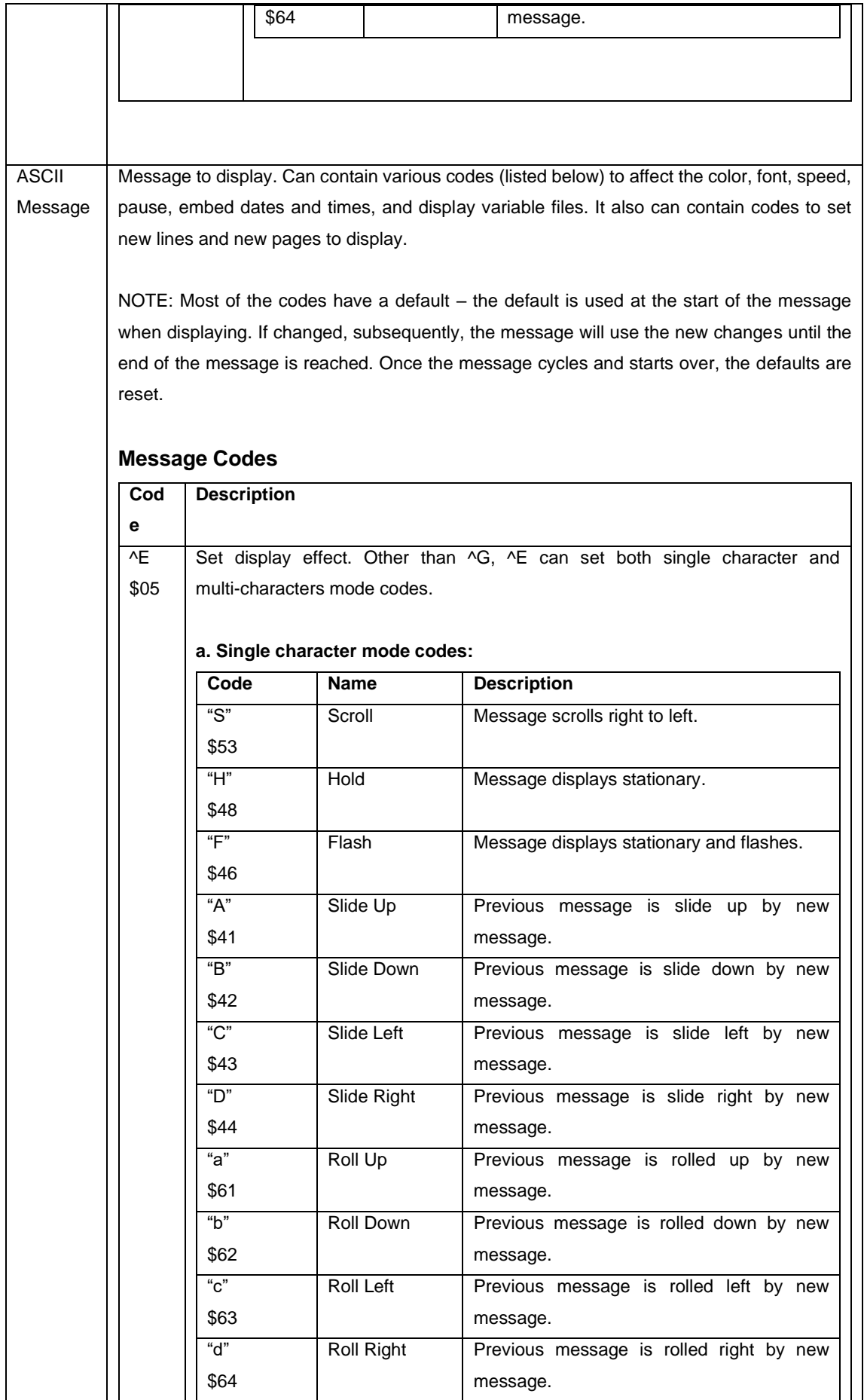

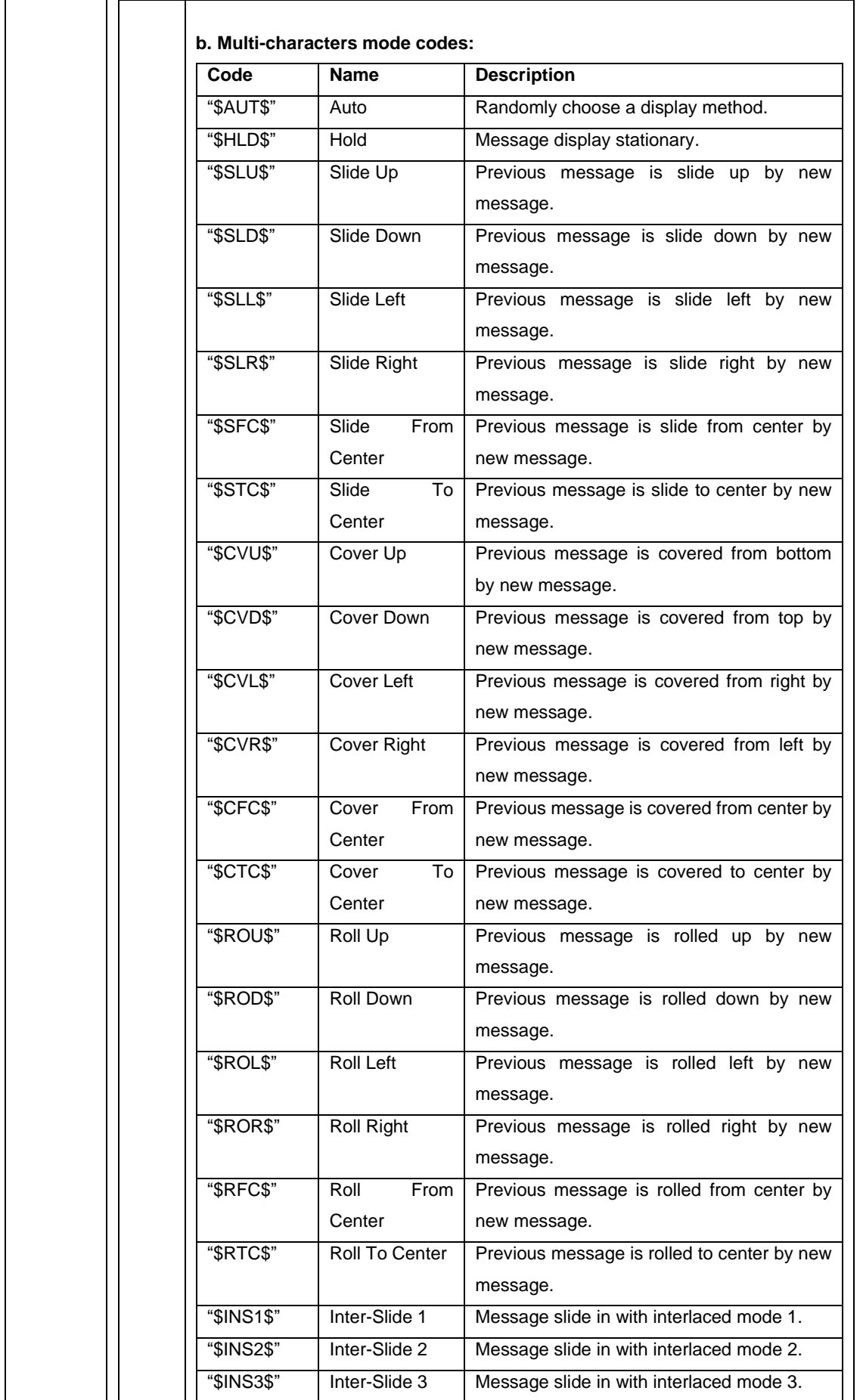

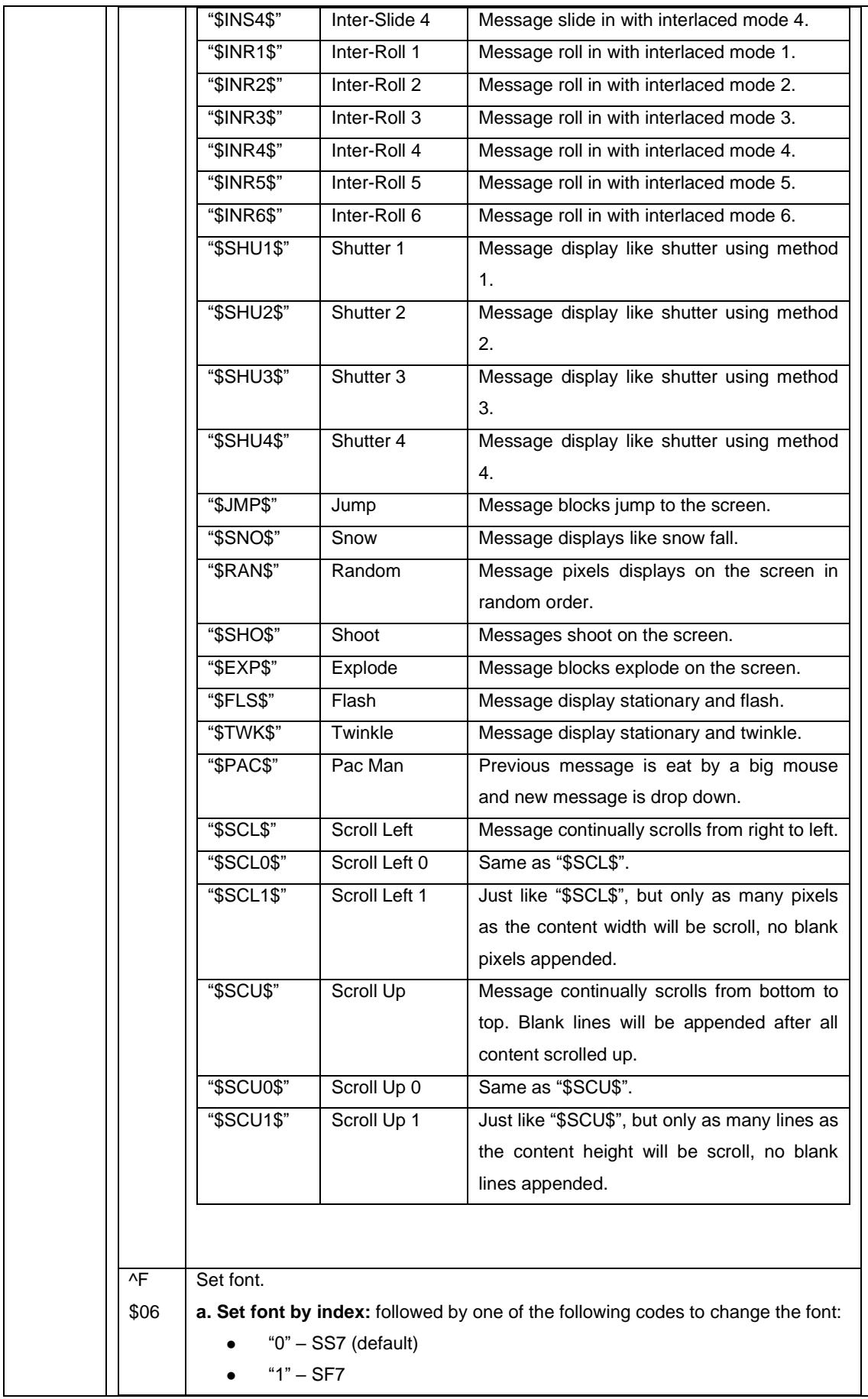

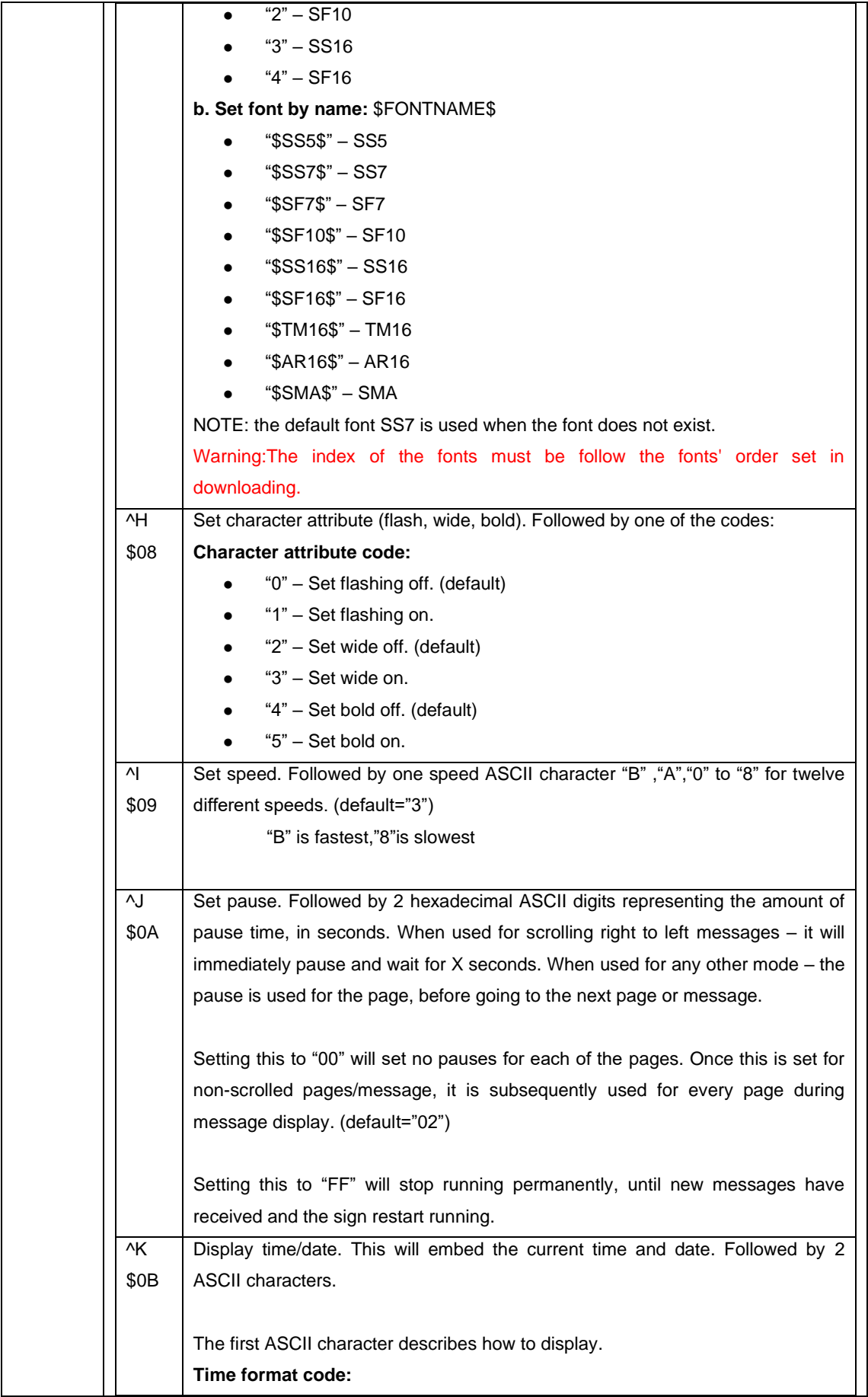

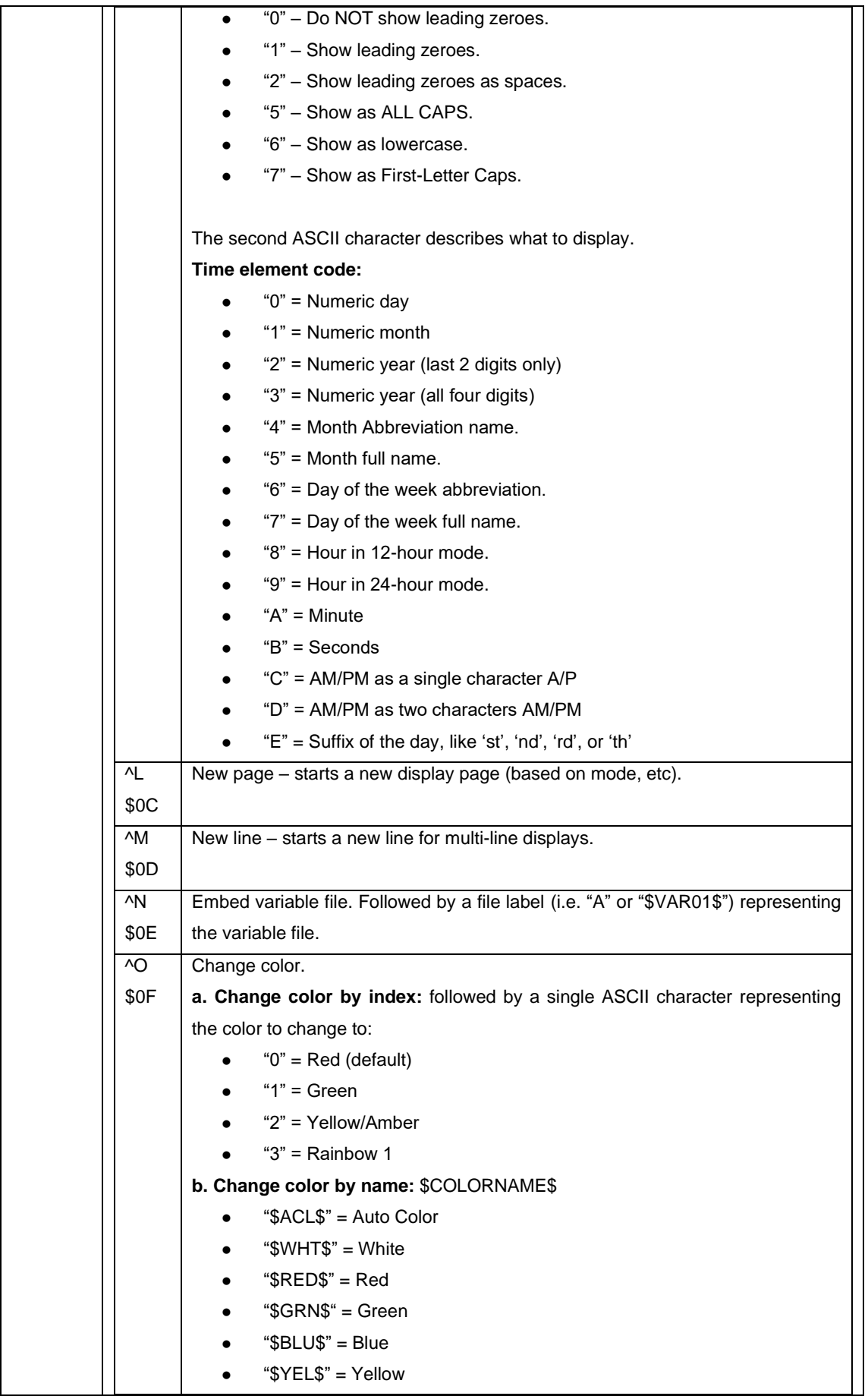

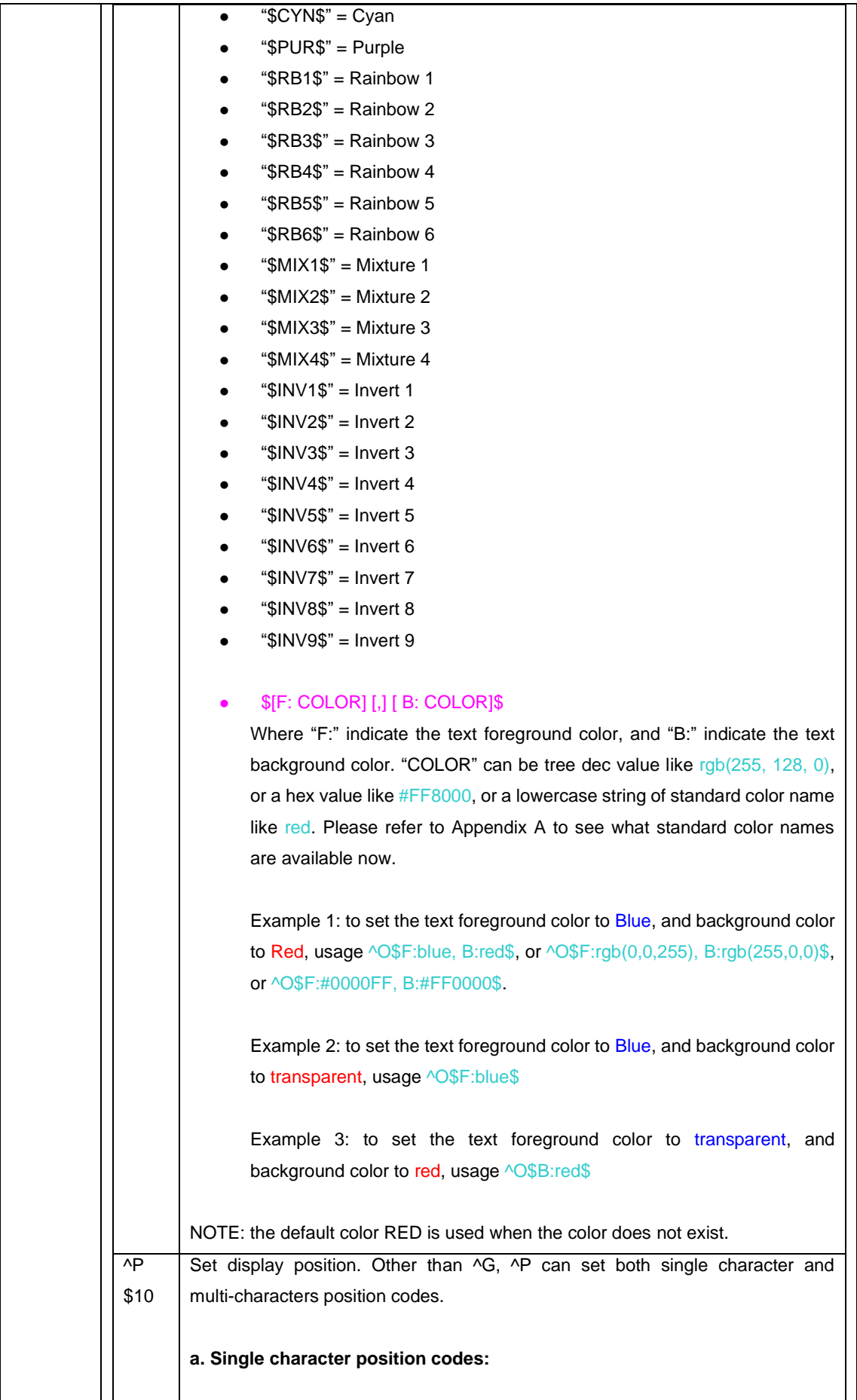

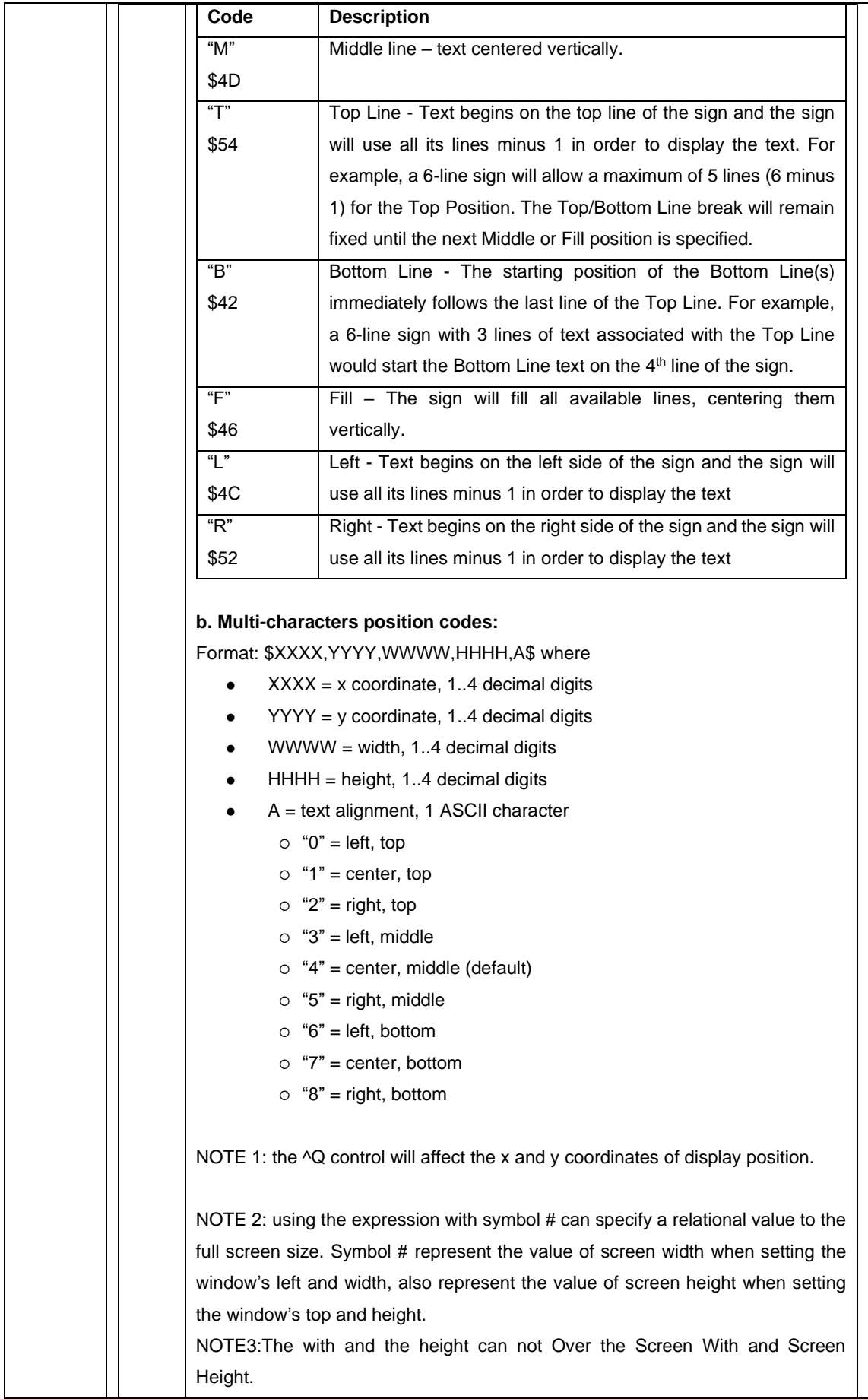

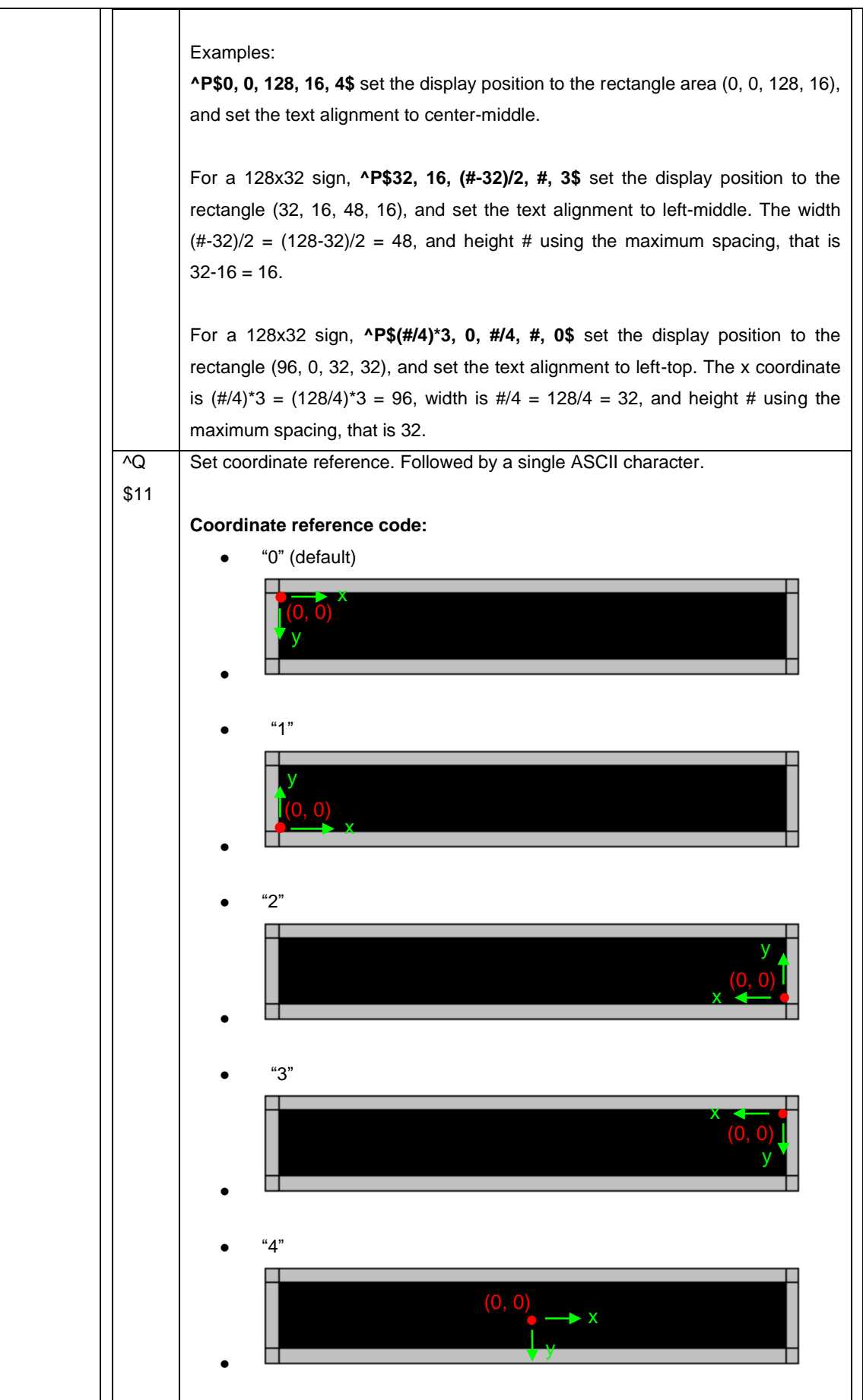

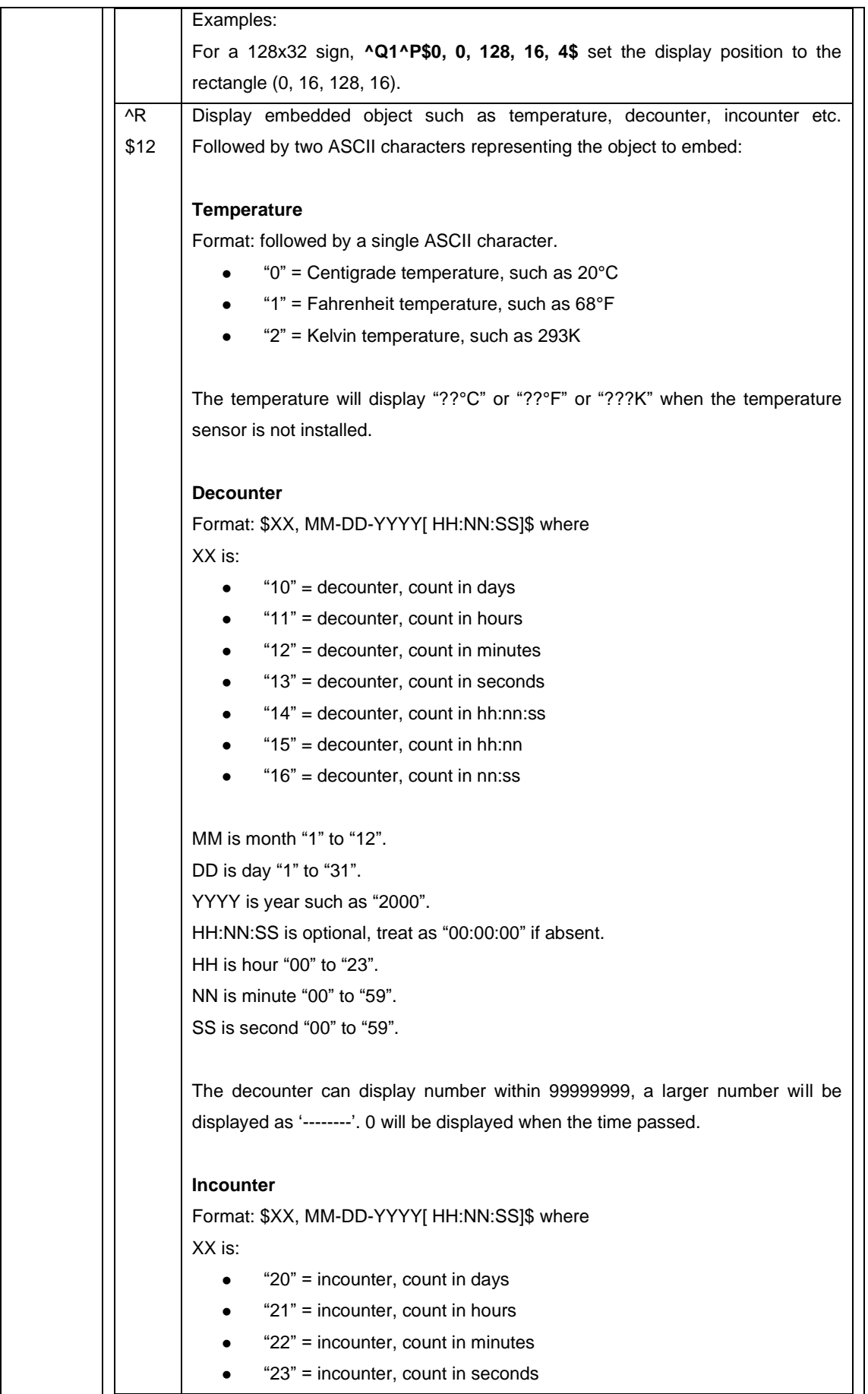

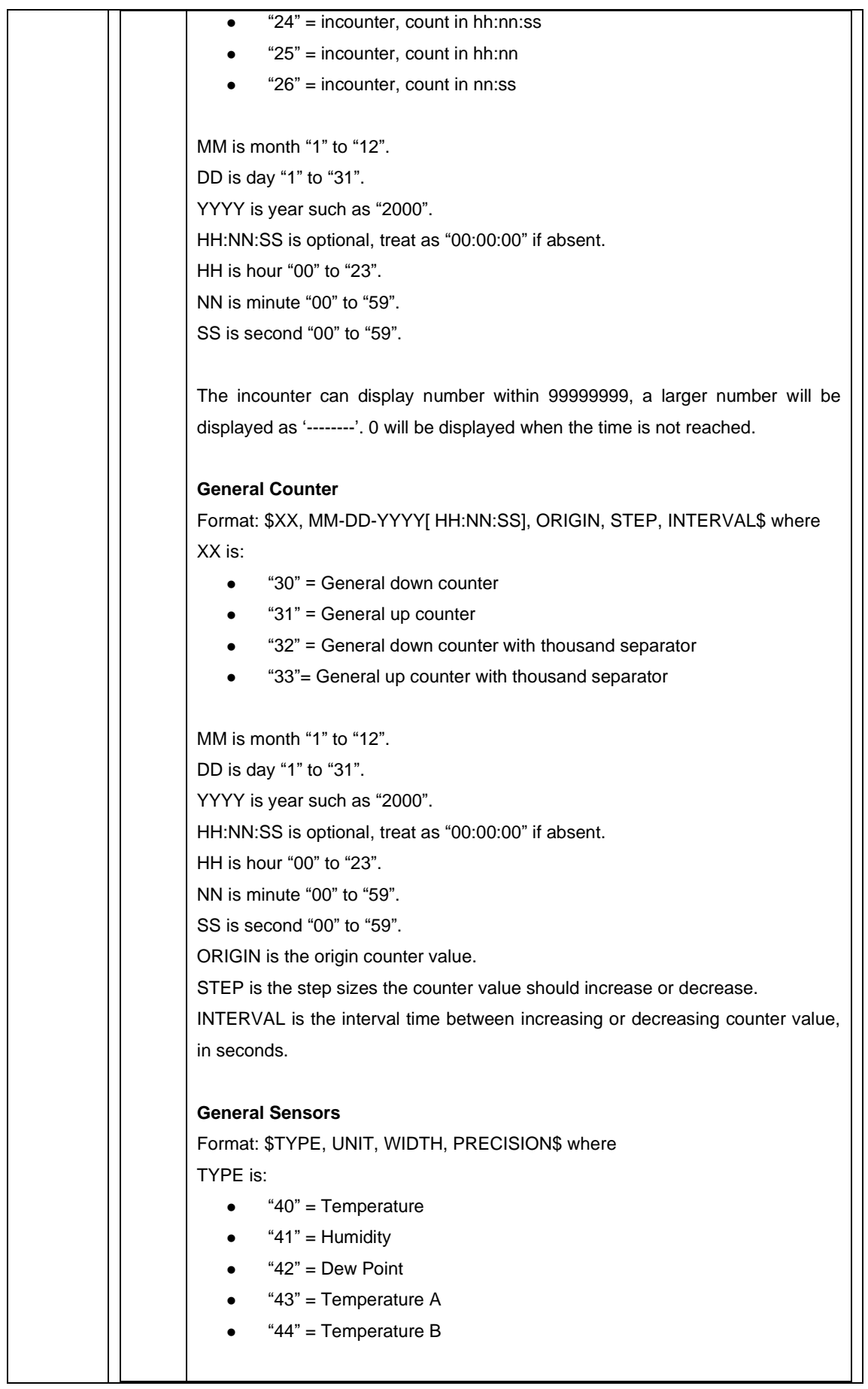

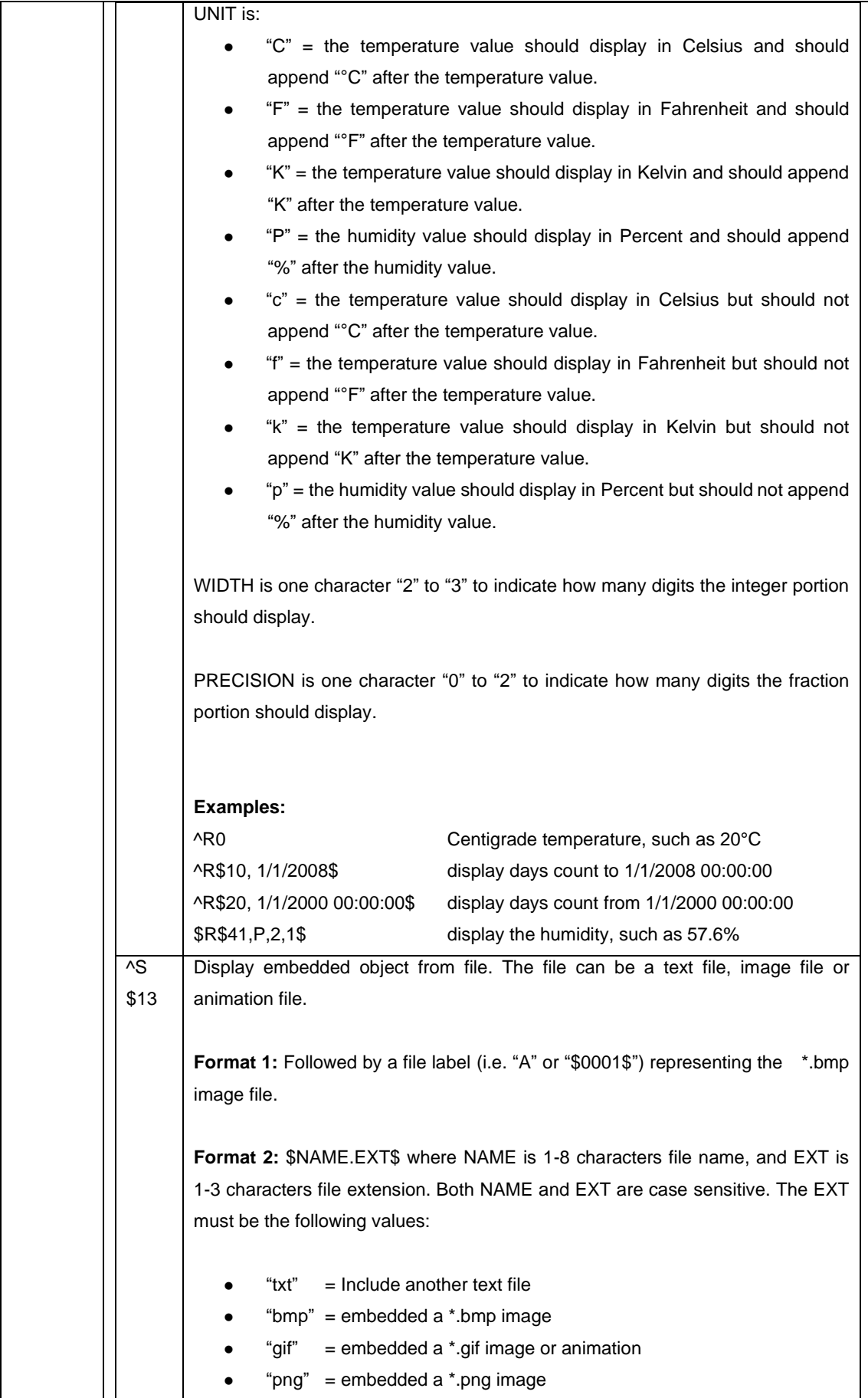

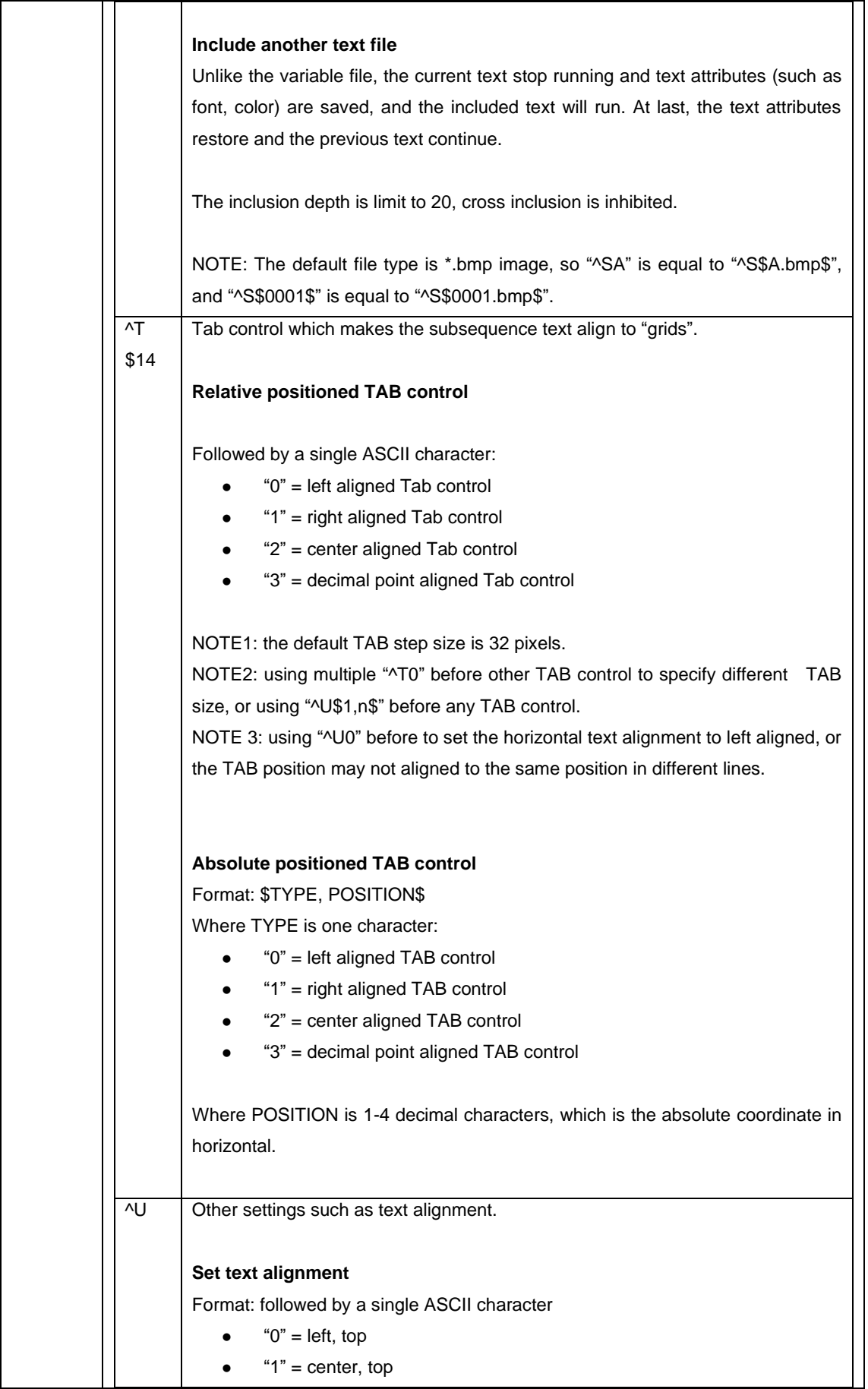

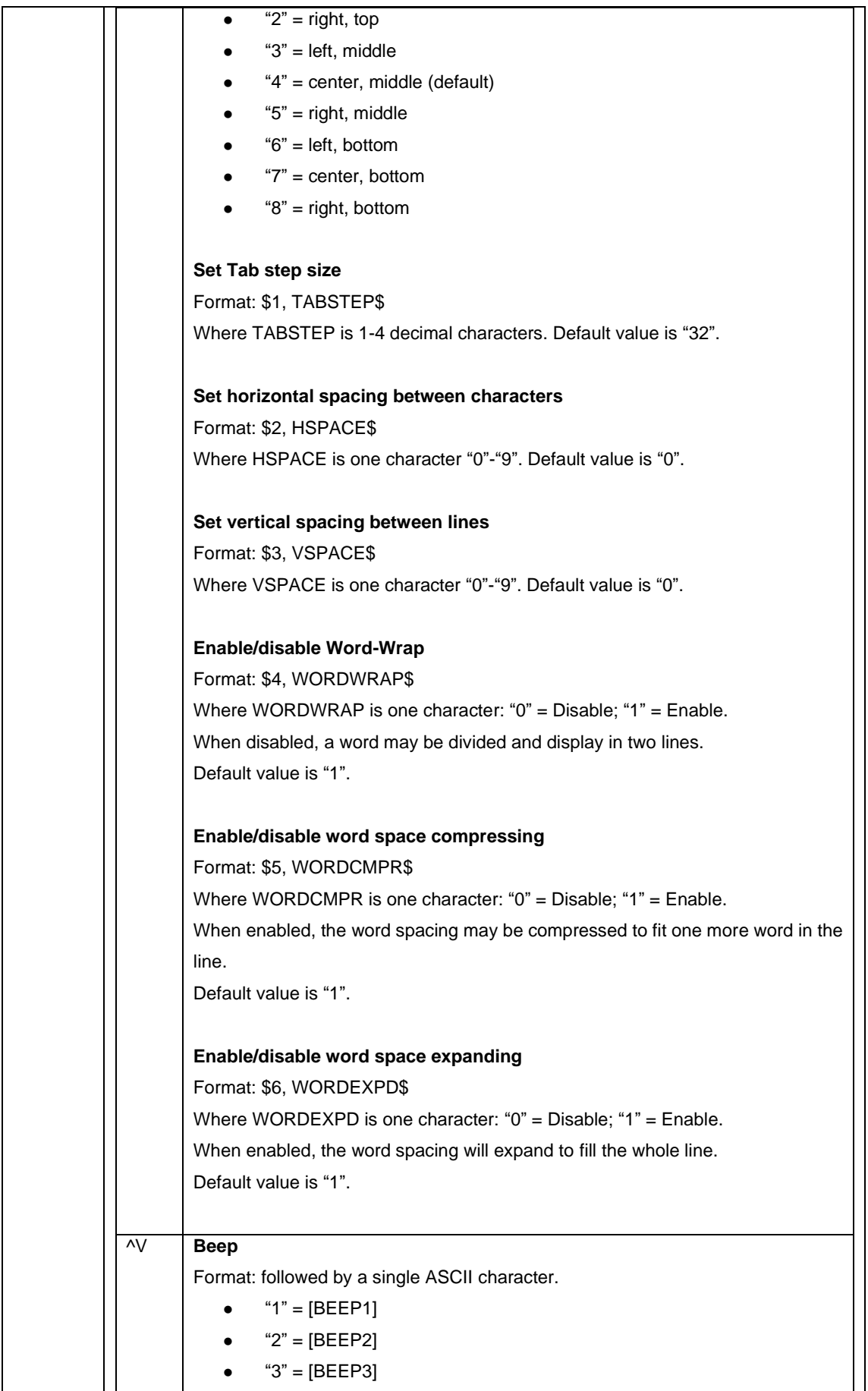

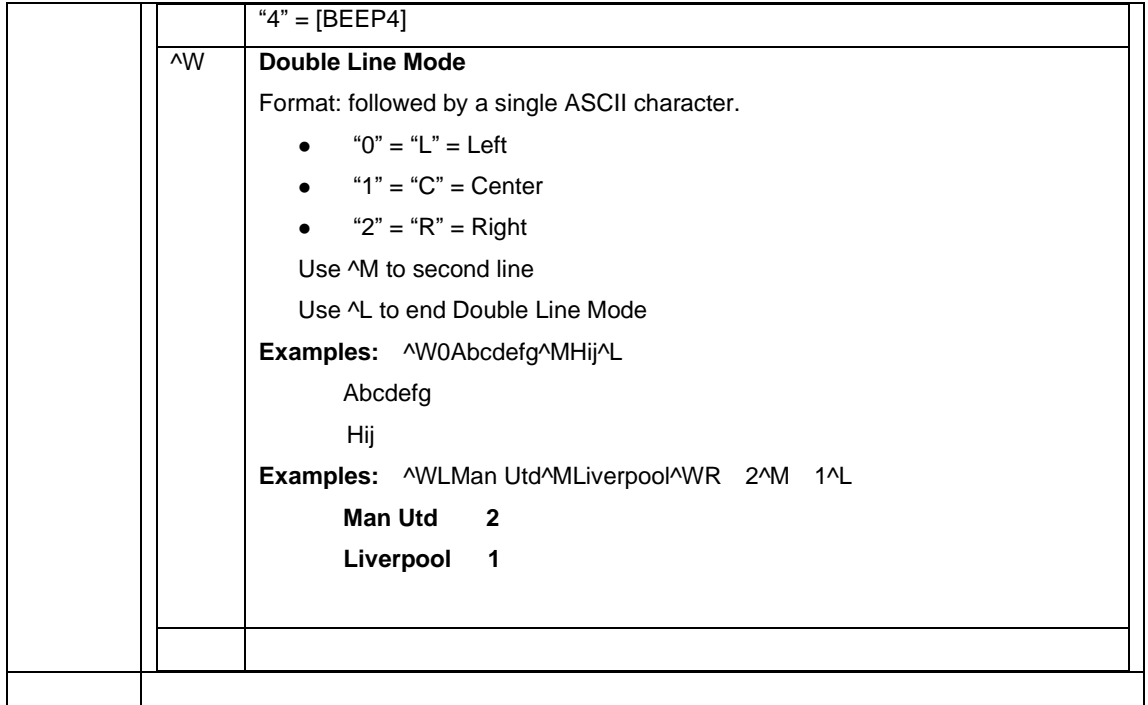

## <span id="page-29-0"></span>*6.2 Write to Variable File – Code "B"*

Variables files are used to store frequently changing information, such as measurements, short pieces of text, and other ASCII text/numeric values.

When writing to a variable file, the sign need NOT to restart. Once the sign receives a variable file, it will reallocate memory for the file according to the last "Set Memory" command, clear the file content first, and then copy the new file content.

Before writing to a variable file, the file must be setup using the special function command to allocate memory for the file. The maximum size of a variable file is unlimited.

Variable files can only be displayed by embedding codes for them in a text file. Anytime the text file goes to show the variable file, it will pull out the last data sent to that variable file. That way, you can continuously update the variable file without affecting the running of the current text file.

Variable files do NOT have any mode options and simply contain the ASCII message to display. They are allowed some of the simple embedded codes to change the fonts/colors, etc.

Steps for using variable files:

- 1. Allocate memory in the sign for the variable file and the text file that embeds it. [Use the Set Memory Special function to do this.
- 2. Write the text file that has the embedded variable file code in it.
- 3. Update the variable file as much as needed to change the data on the display.

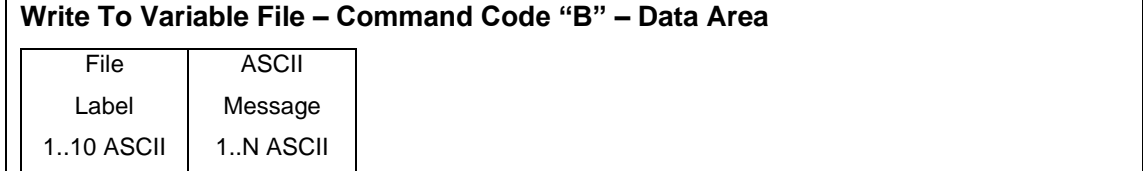

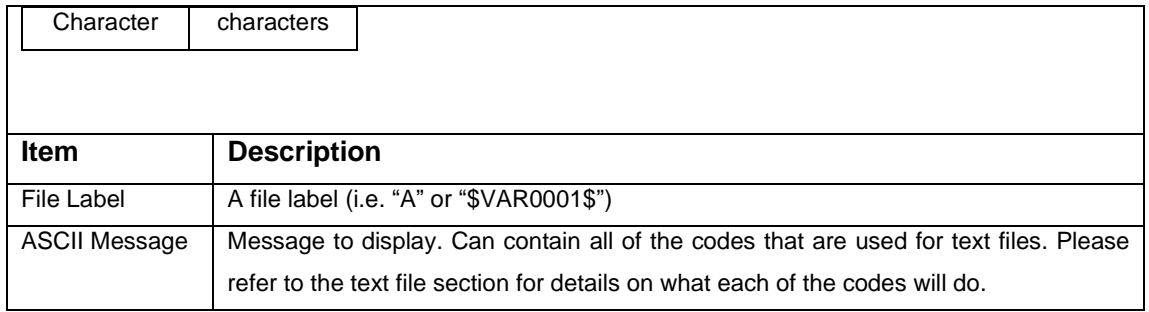

## <span id="page-30-0"></span>*6.3 Write/Read to Special Function – Code "C"*

This protocol packet will allow you to set certain functions, including setting up memory, setting the date and time, etc.

In addition, some of the commands respond with data as needed. This response is sent before "General Response" and is always in the ASCII printable protocol stream as is as follows:

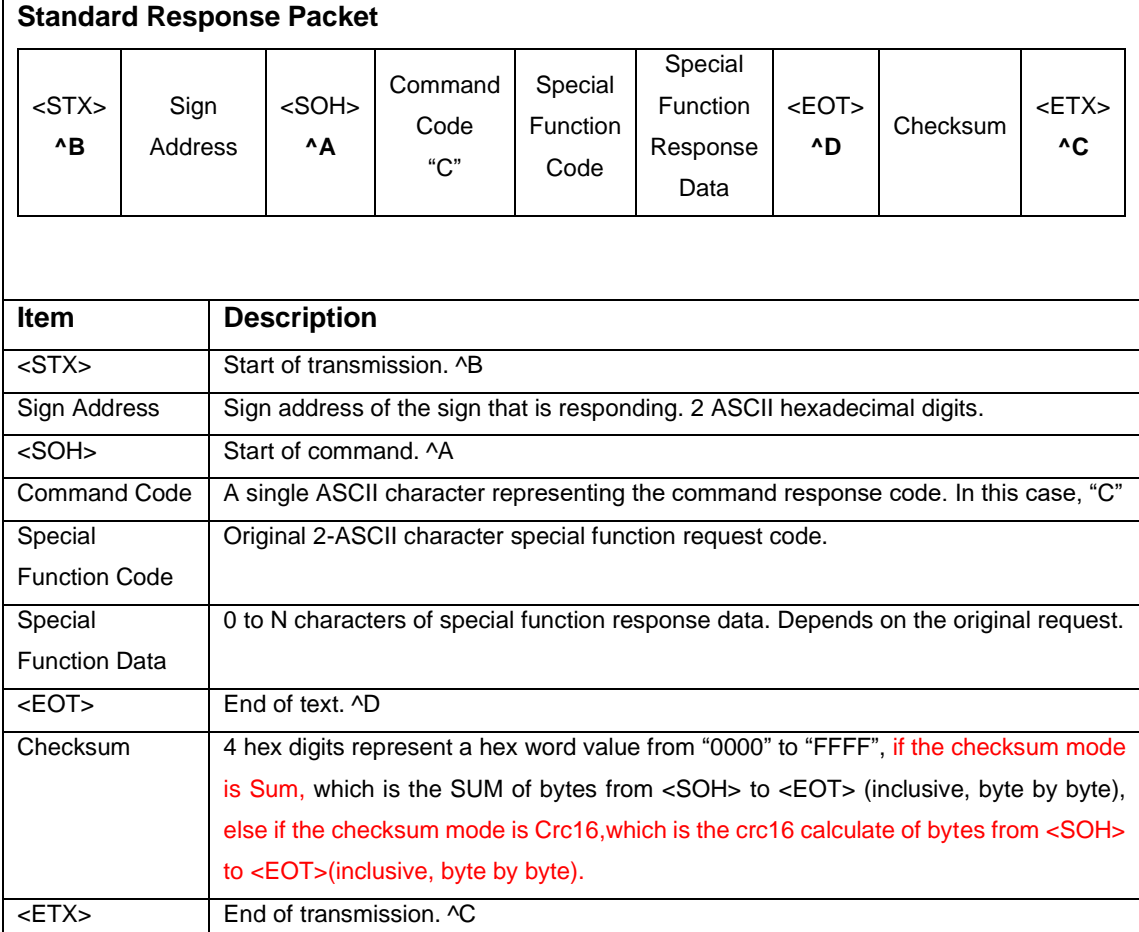

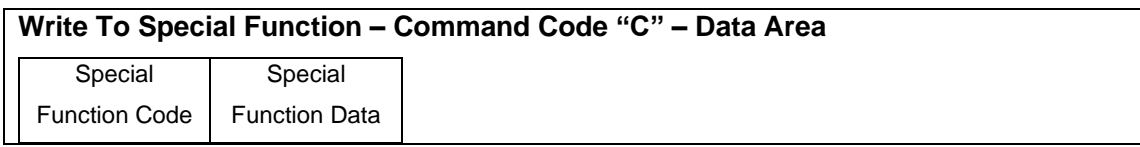

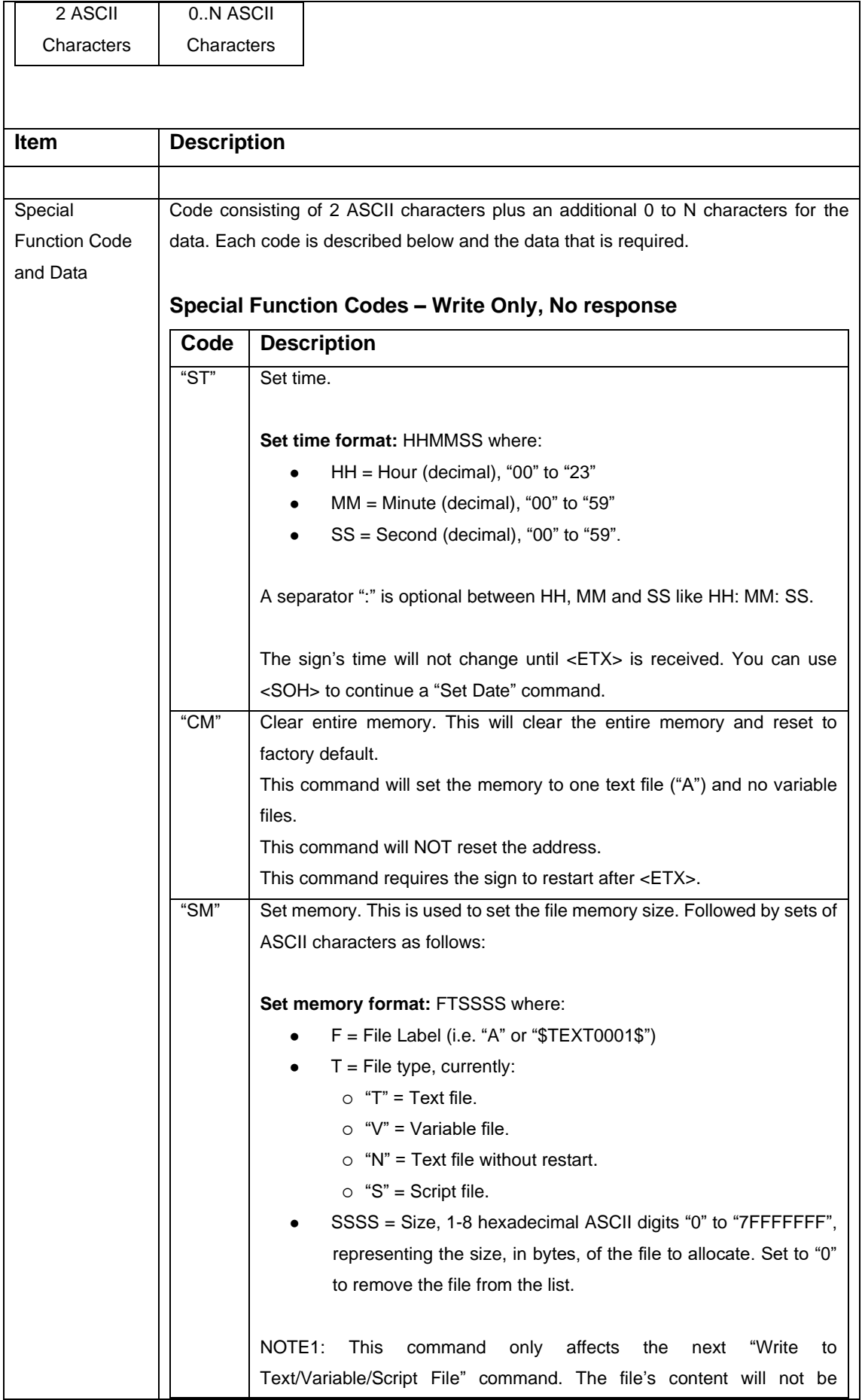

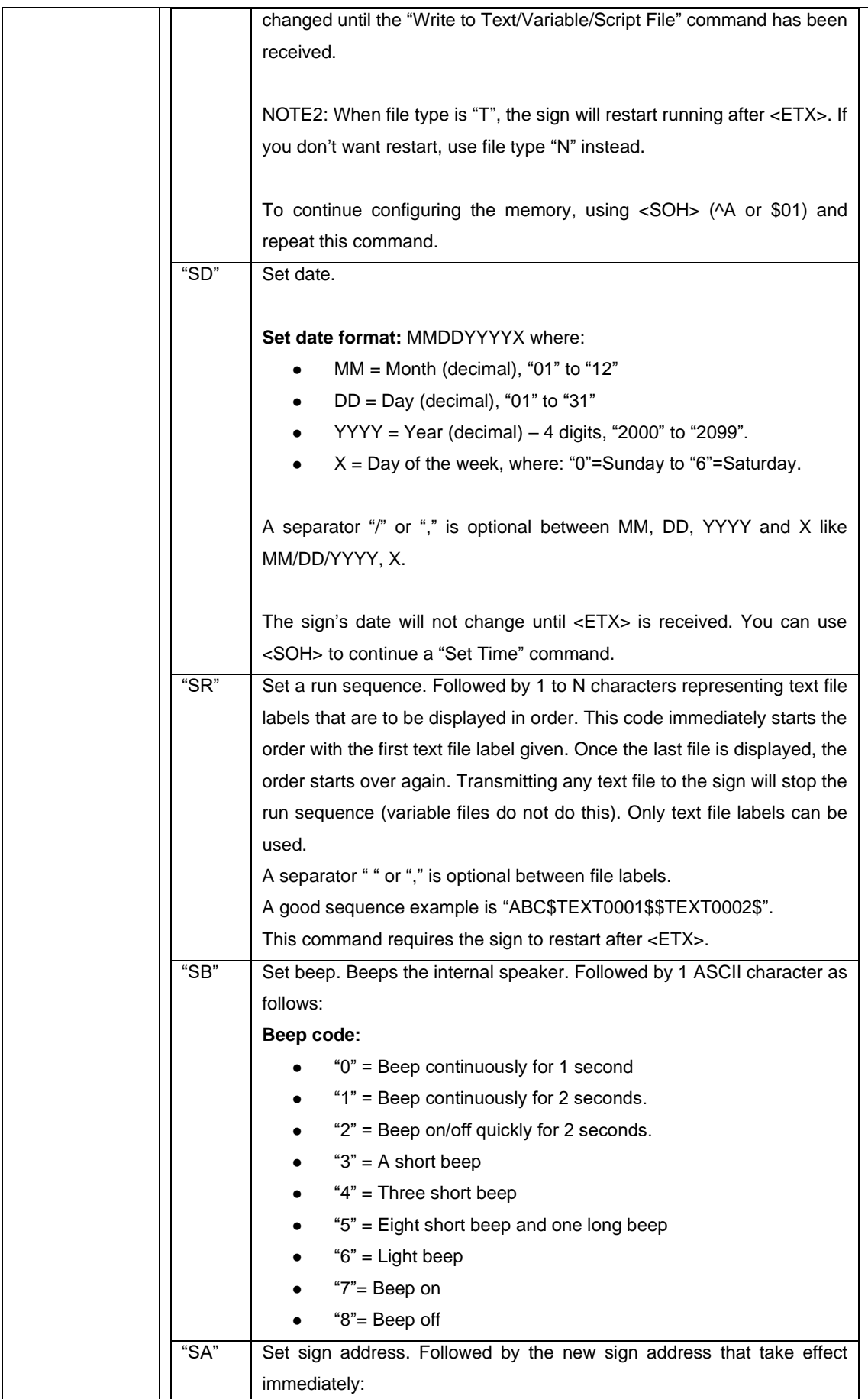

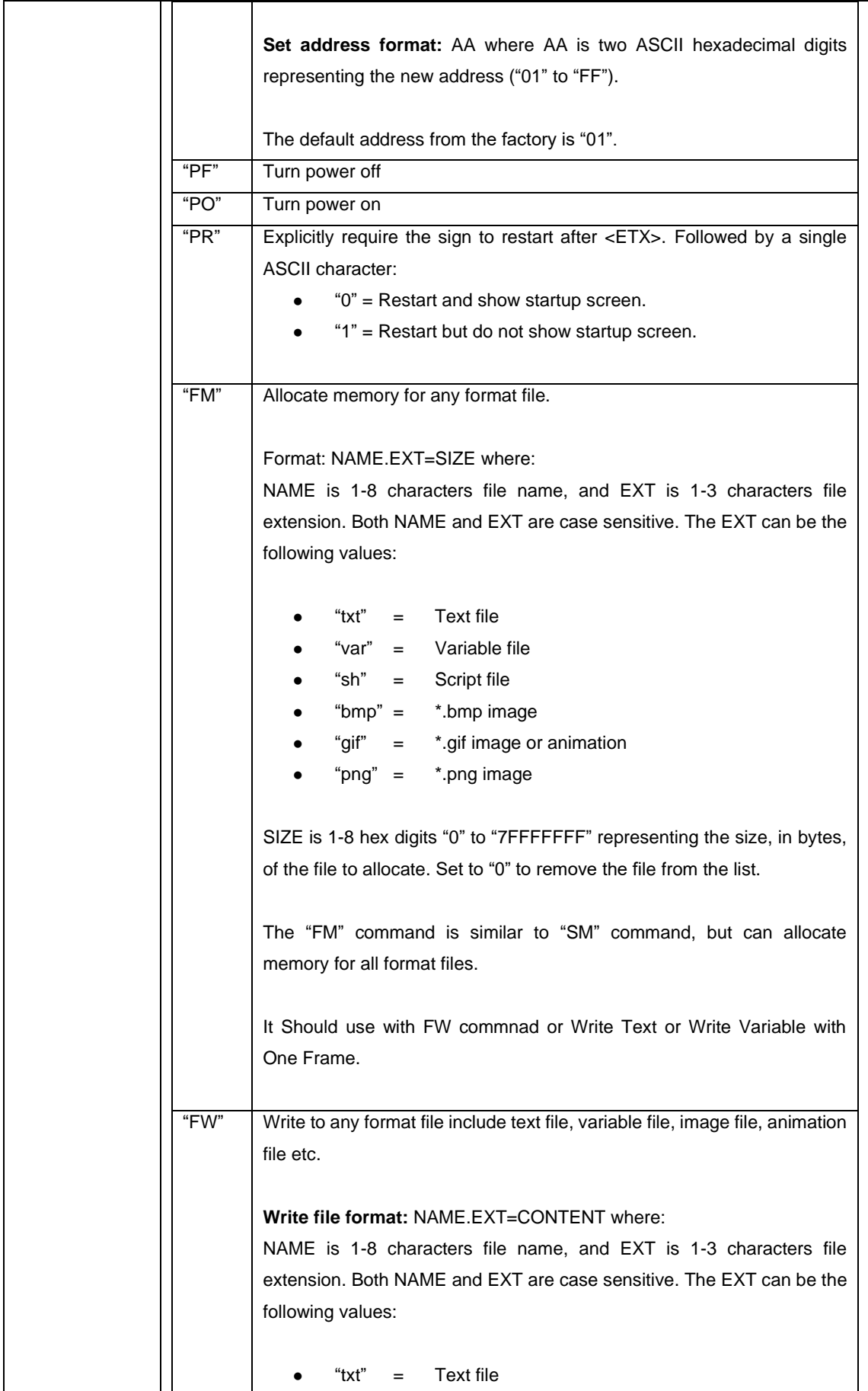

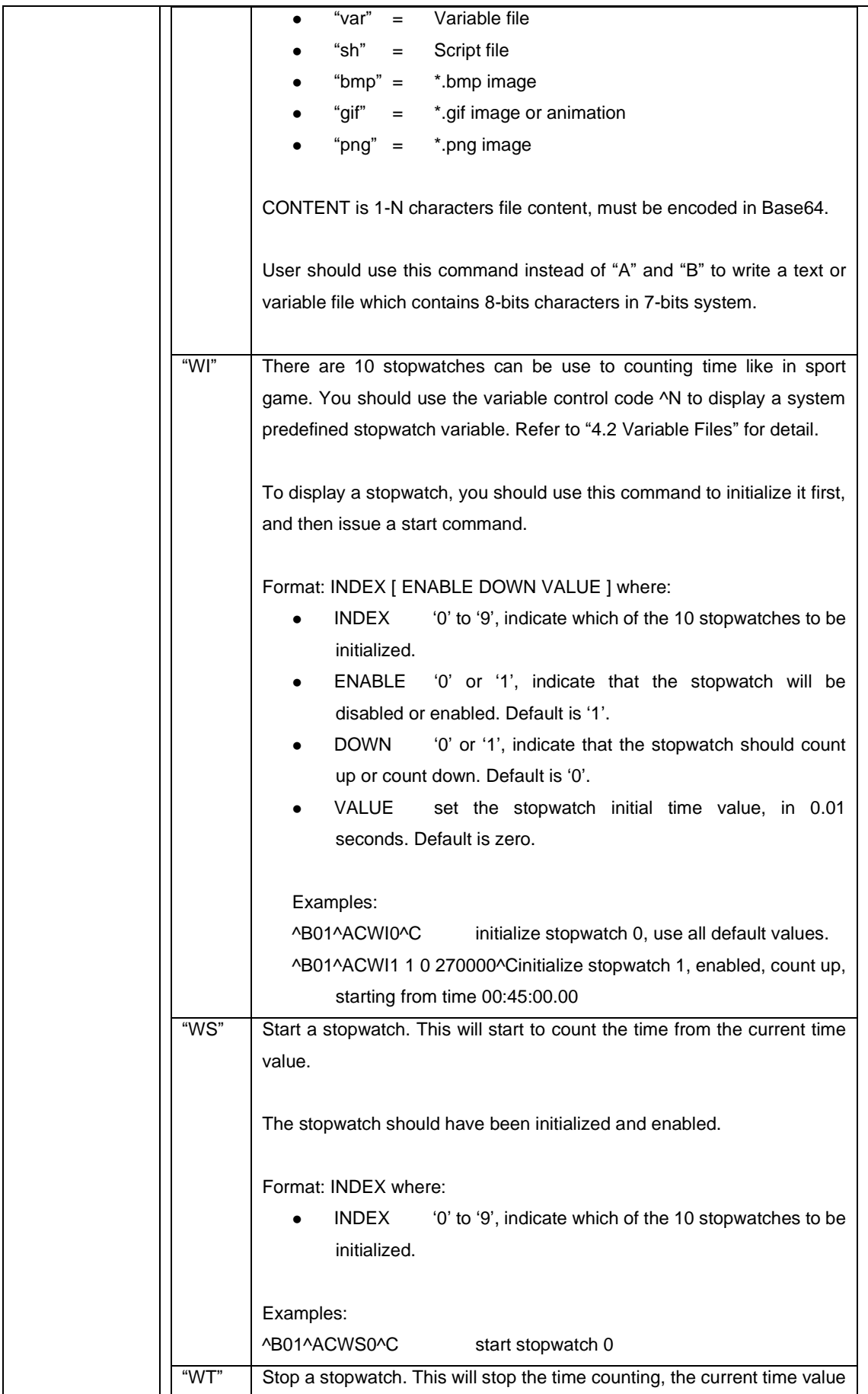

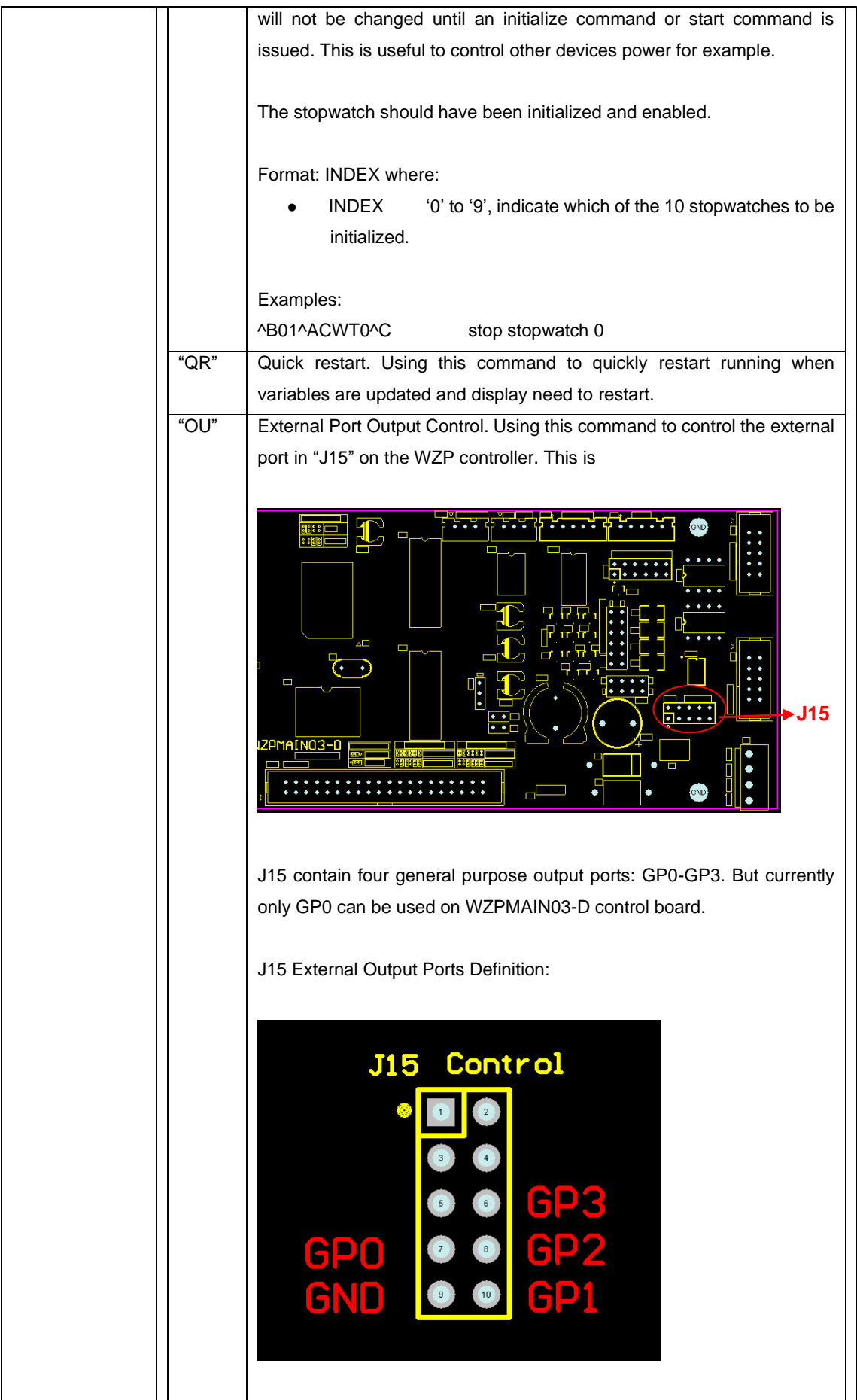

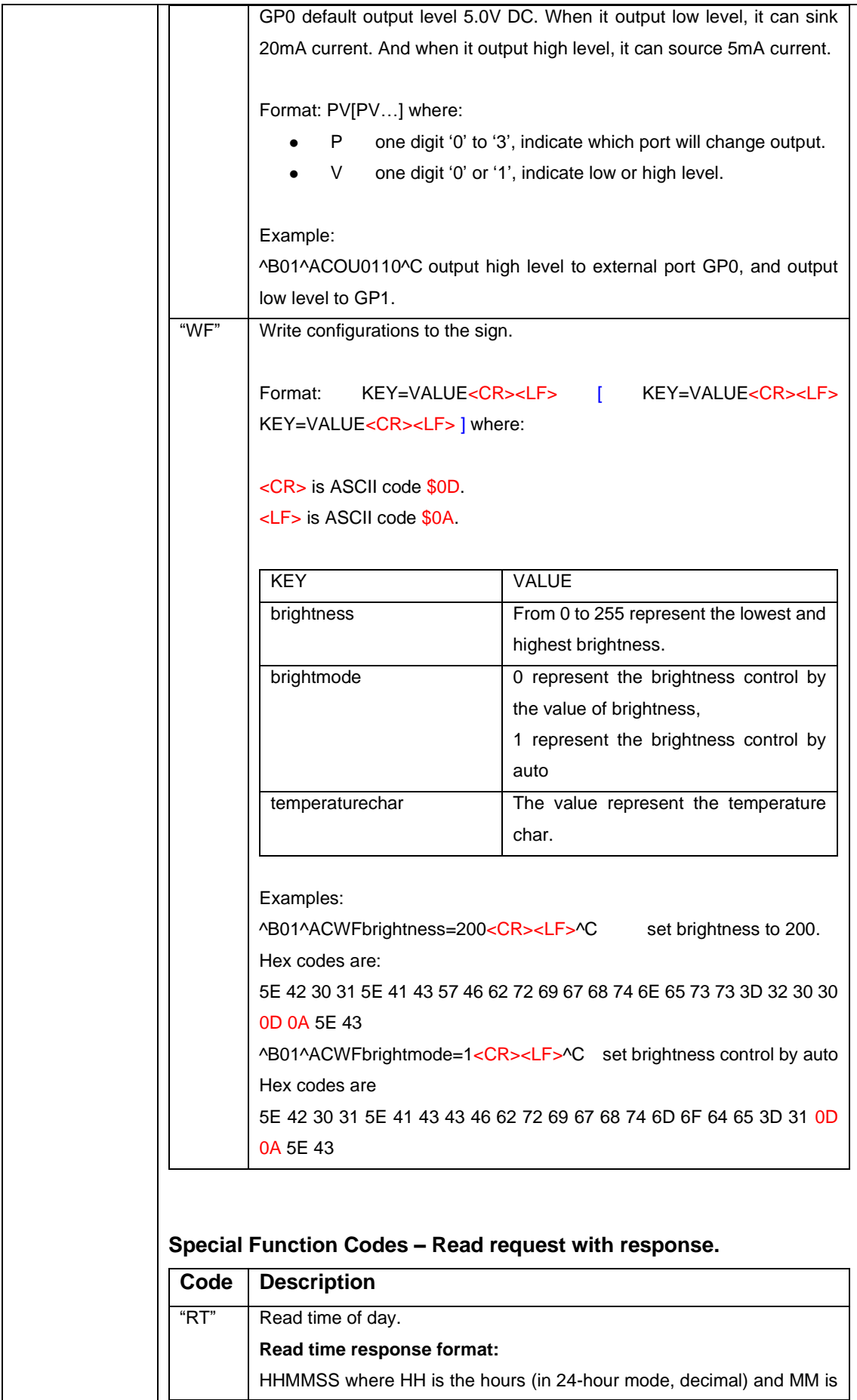

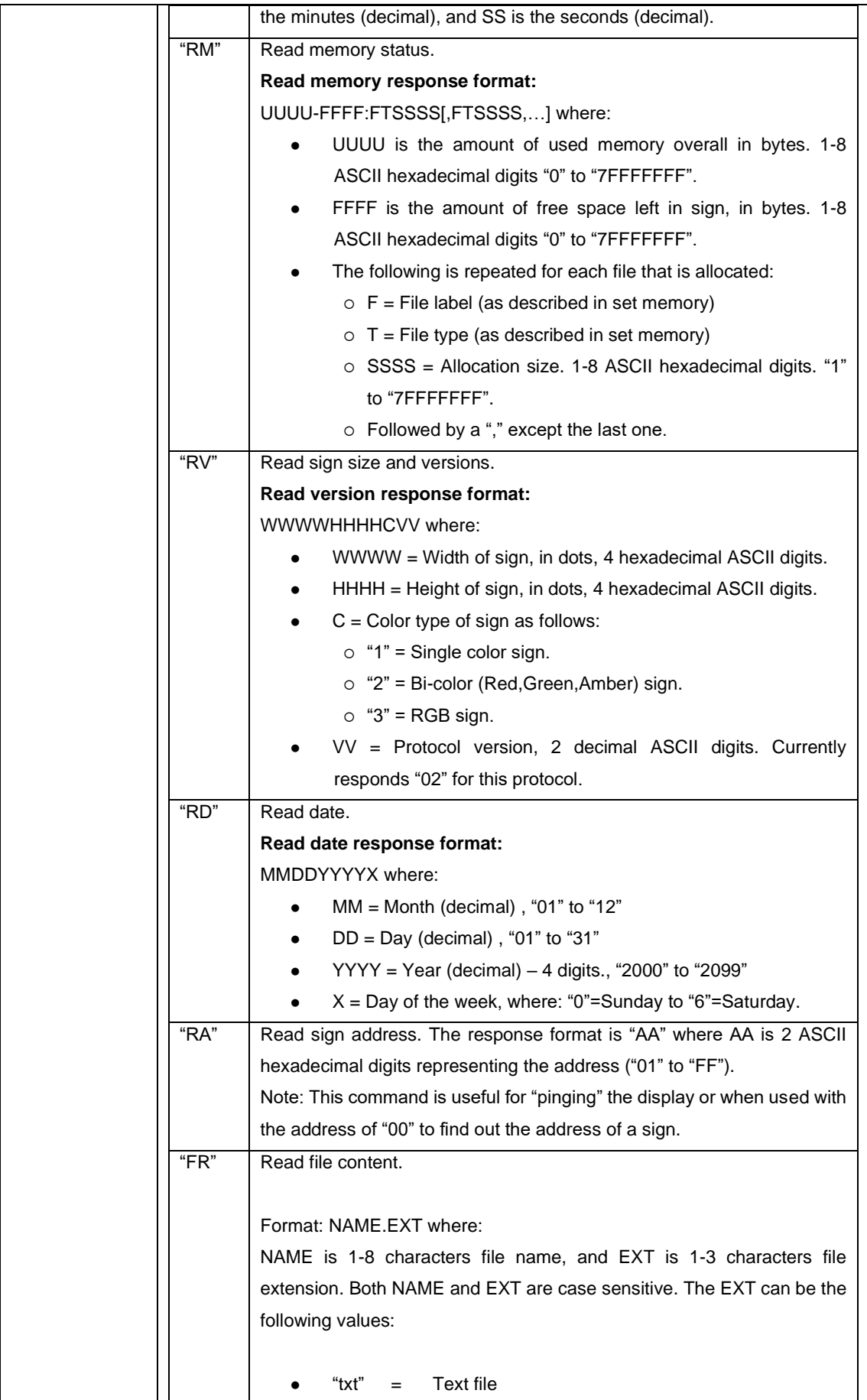

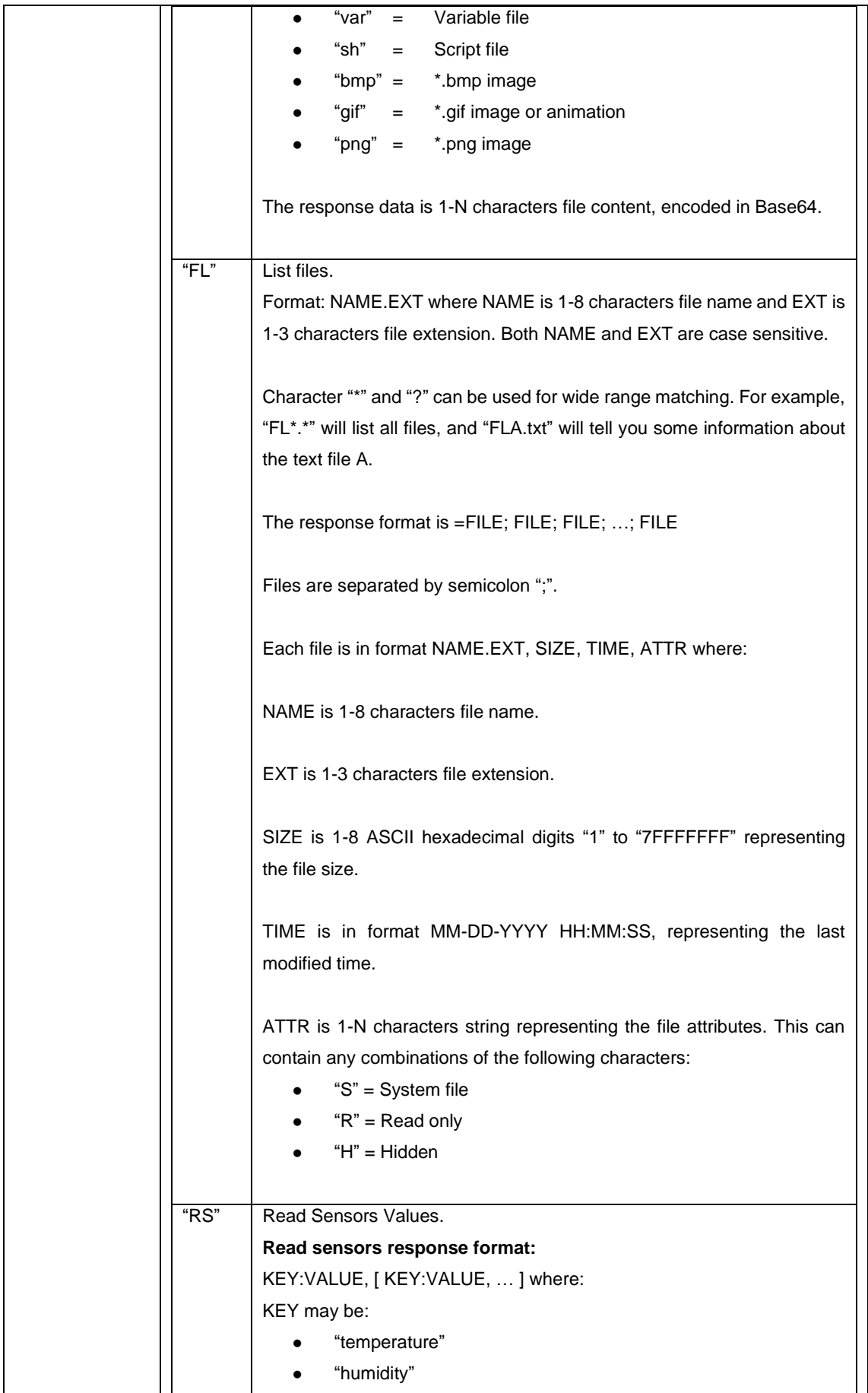

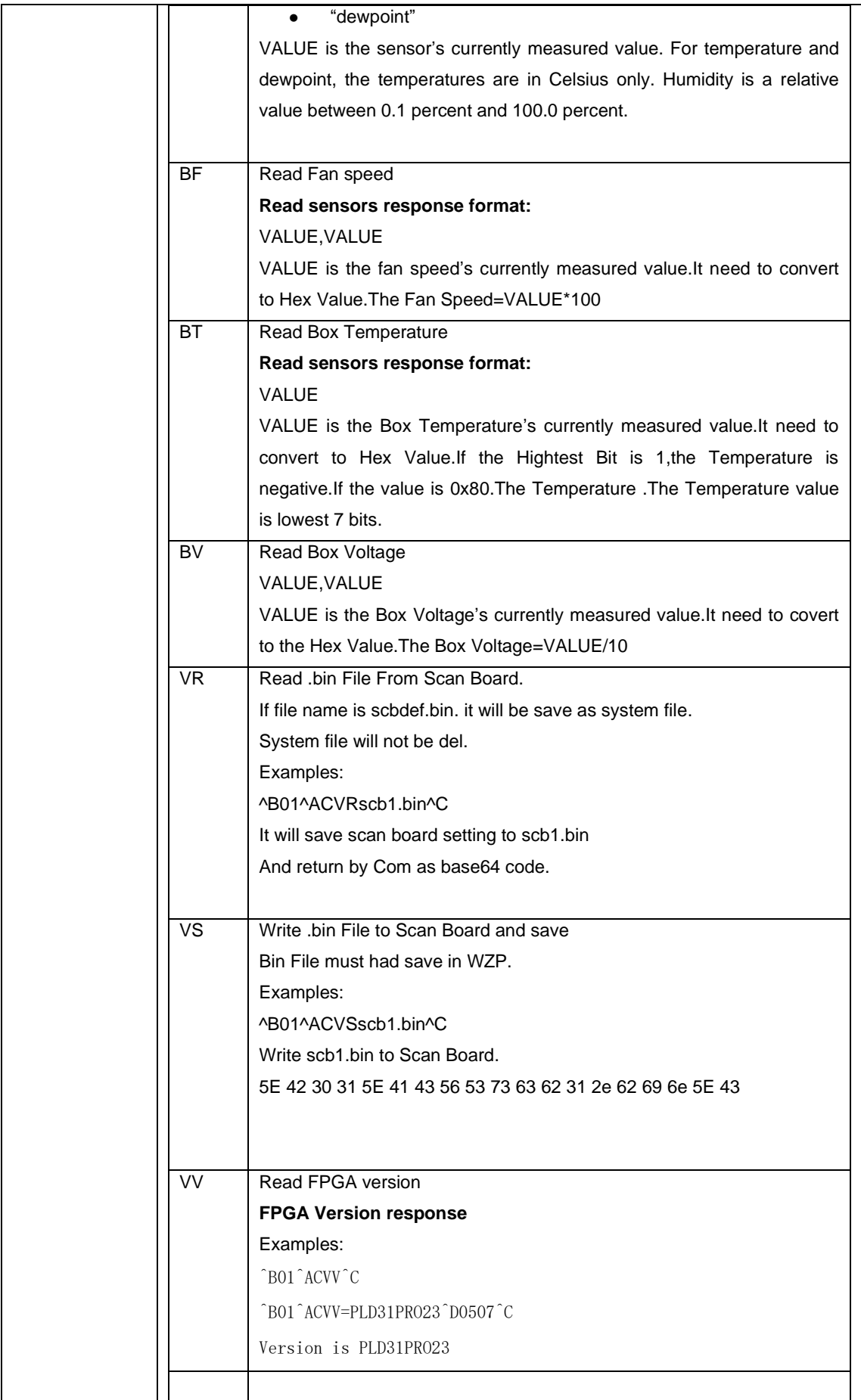

## <span id="page-40-0"></span>*6.4 Write to Text File without Restart – Code "D"*

If you want to update a text file but do not restart running, you can use command "D" instead of command "A" to write to text file.

When the sign has received a text file using the command "D", the sign will not restart (however the command "A" will), but keep running as if nothing has happen. If you need to restart running after all, you can issue a quick restart command "CQR".

Before writing to a text file, the file must be setup using the special function command to allocate memory for the file.

### <span id="page-40-1"></span>*6.5 Write to Script File – Code "E"*

All are same with command "D", except that command "E" is use to write to script file.

Please refer to Appendix B for script file format.

### <span id="page-40-2"></span>*6.6 Advance Open file-Code "F"*

If you want to send the file to sign or read the file from sign, you must use this command first; you can get the handle of the file (you want to read or write) from the response data. The handle can be identified in future operations, it has 8 hexadecimal characters.

If you want to open the file use advance open file command ('F'), you must specify the communication id (it should be a random integer)、filename and open mode. If the open mode is Write (W), you must specify the file size and the file crc32 value, if you want to set the time of file, you need specify the file time at this communication.

How to specify the configure information at this communication? You need comply with the format of the following:

Format: KEY=VALUE<Sp> [, KEY=VALUE<Sp>] […] where:

<Sp>is space character (ASCII code 0X20)

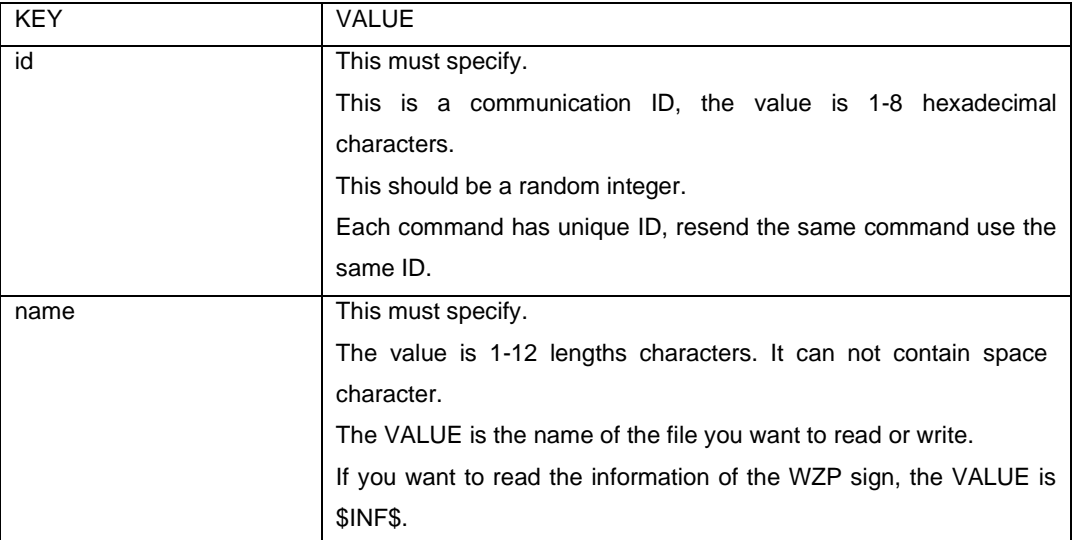

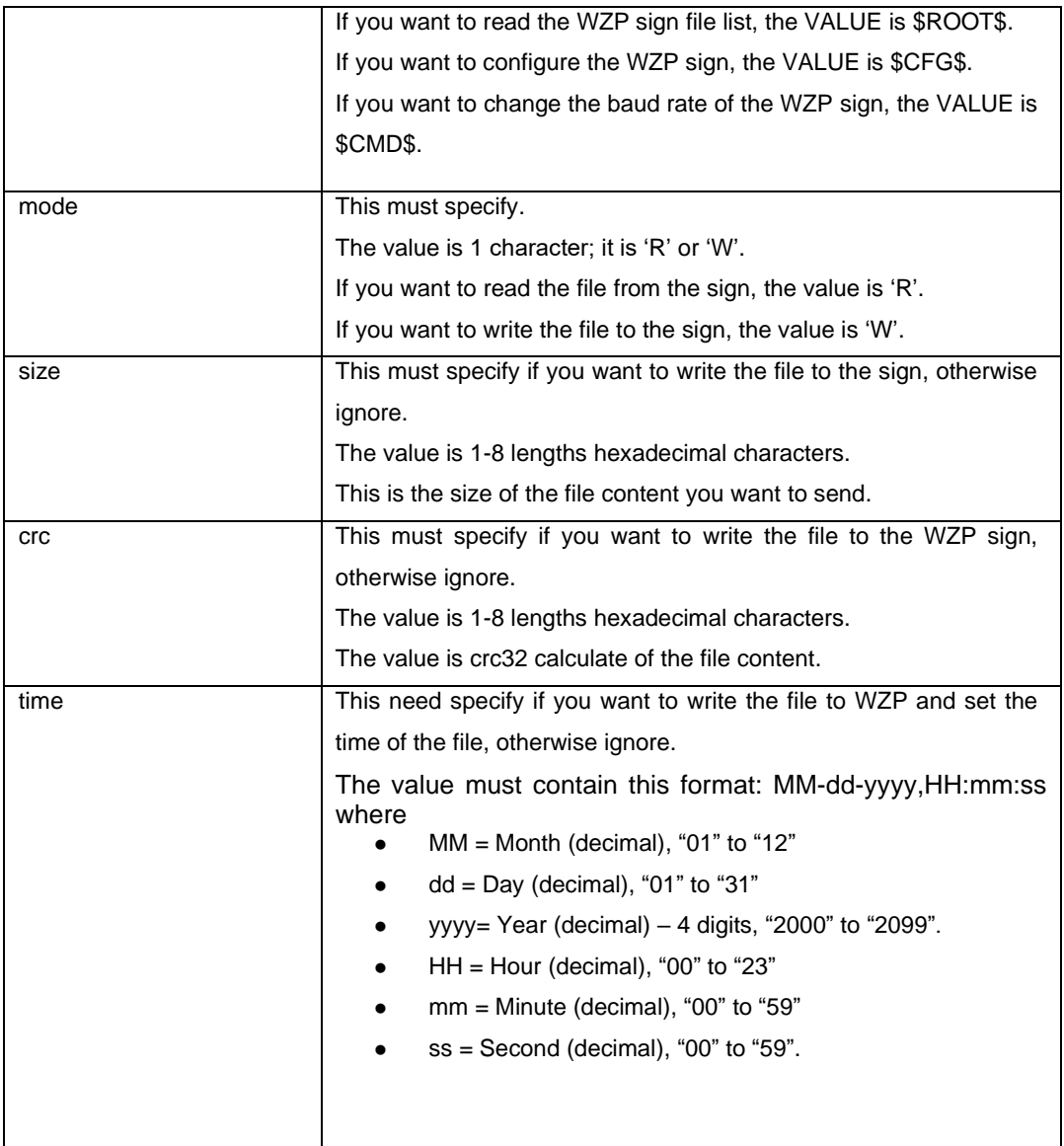

Example:

- 1、 Read the file from the WZP sign (here the checksum mode is Crc16)
	- $(1)$   $\hat{B}01\hat{A}$ Fid=17C59ED3 mode=R name=B.txt  $\hat{D}354B\hat{C}$
	- (2) ^B01^AFid=606525EC mode=R name=A.txt ^D2F84^C
- 2、 Write the file to the WZP sign(here the checksum mode is Crc16)
	- (1) ^B01^AFid=7FF7047C mode=W name=A.txt size=00000005 crc=F7D18982 time=06-14-2011,10:30:10 ^D72C6^ C

(2) ^B01^AFid=72CE2CB5 mode=W name=B.txt size=00000005 crc=F7D18982 time=06-14-2011, 10:47:36 ^D3E5D^C

The commands respond with data as needed. This response is sent before "General Response" and is as follows:

### **Standard Response Packet**

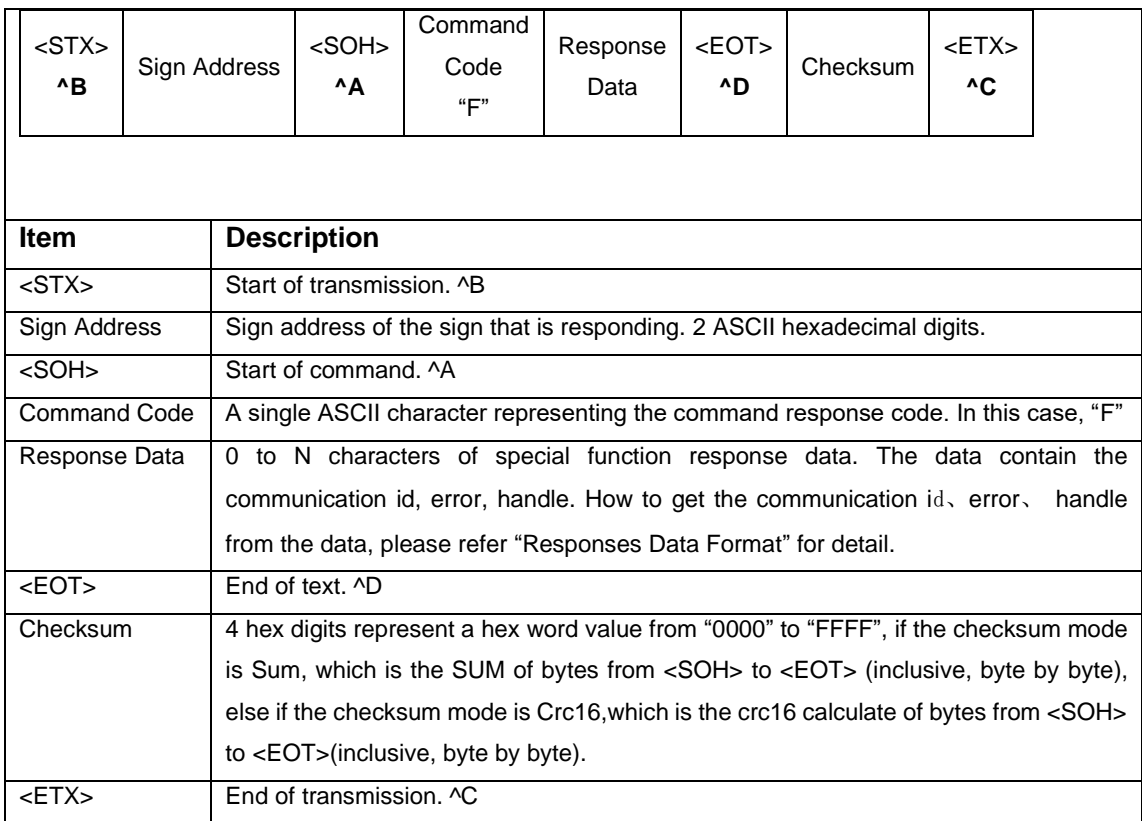

## **Response Data Format**

Format: KEY=VALUE<Sp> [, KEY=VALUE<Sp>] […] where:

<Sp>is space character (ASCII code 0X20)

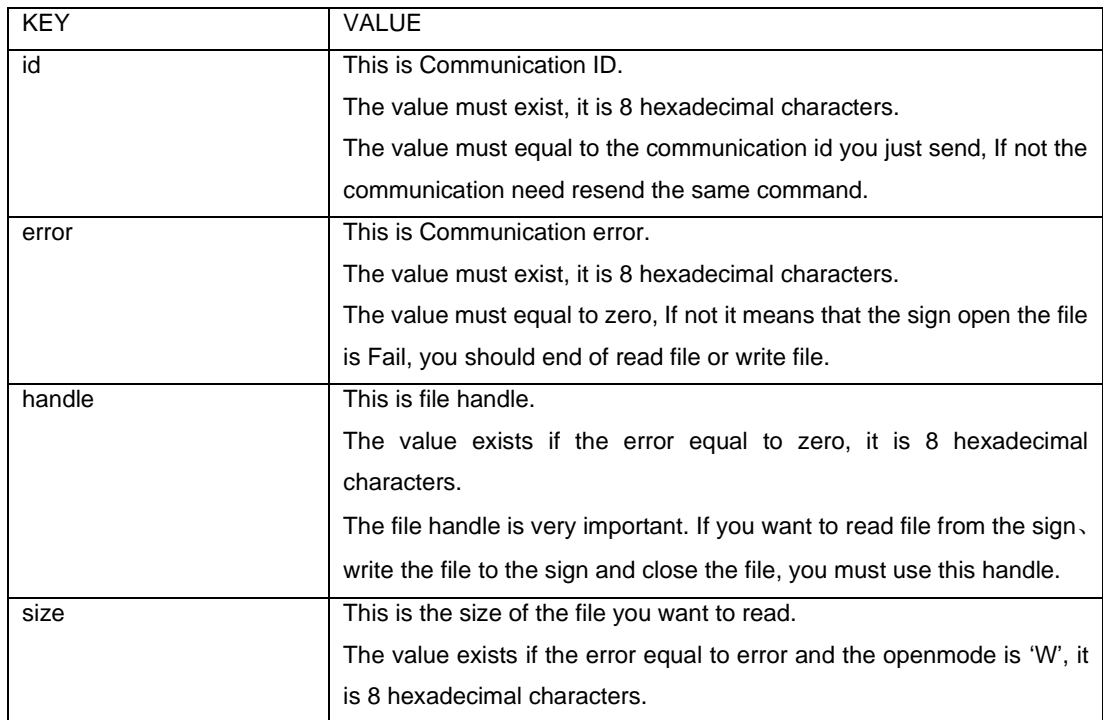

<span id="page-42-0"></span>Example:

1、Read the file from the WZP sign (here the checksum mode is Crc16)

(1) ^B01^AFid=17c59ed3 error=00000000 handle=1945882b size=00000005^DD30A^C**.**

(2) ^B01^AFid=606525ec error=00000000 handle=188d408f size=00000005^DF689^C.

2、Write the file to the WZP sign(here the checksum mode is Crc16)

(1) ^B01^AFid=7ff7047c error=00000000 handle=25a250f 6 ^D962A^C

(2) ^B01^AFid=72ce2cb5 error=00000000 handle=34641dba ^DDDE2^C

### *6.7 Advance Close file-Code "G"*

When you read the file from the sign or write the file to the sign is completed, you must close the file; otherwise the file content is not saved and the memory is not released.

If you want to close the file, the communication id (it should be a random integer) must be specified, also the handle of the file must be required; the handle is the one get from the open file operation.

How to specify the configure information at this communication? You need comply with the format of the following:

Format: KEY=VALUE<Sp> [, KEY=VALUE<Sp>] […] where:

<Sp>is space character (ASCII code 0X20)

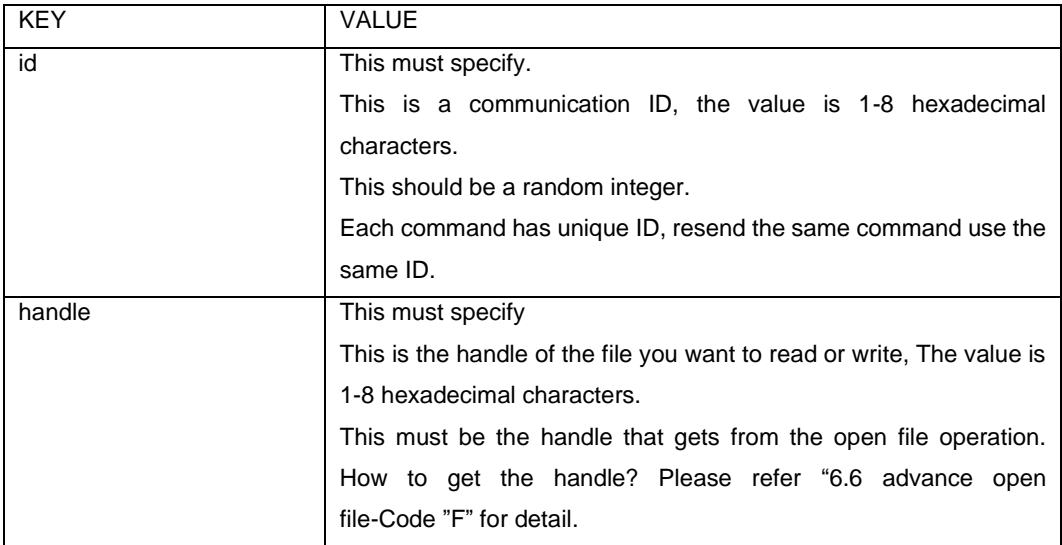

Example:

1、Read the file from the WZP sign (here the checksum mode is Crc16)

#### (1) ^B01^AGid=2597E4CE handle=1945882B ^DDCC4^C

#### (2) ^B01^AGid=07333C2D handle=188D408F ^DA37B^C

- 2、Write the file to the WZP sign(here the checksum mode is Crc16)
	- (1) **^**B01^AGid=78D7C804 handle=25A250F6 ^D10F1^C
	- (2) ^B01^AGid=2E8DC569 handle=34641DBA ^D210A^C

The commands respond with data as needed. This response is sent before "General Response" and is as follows:

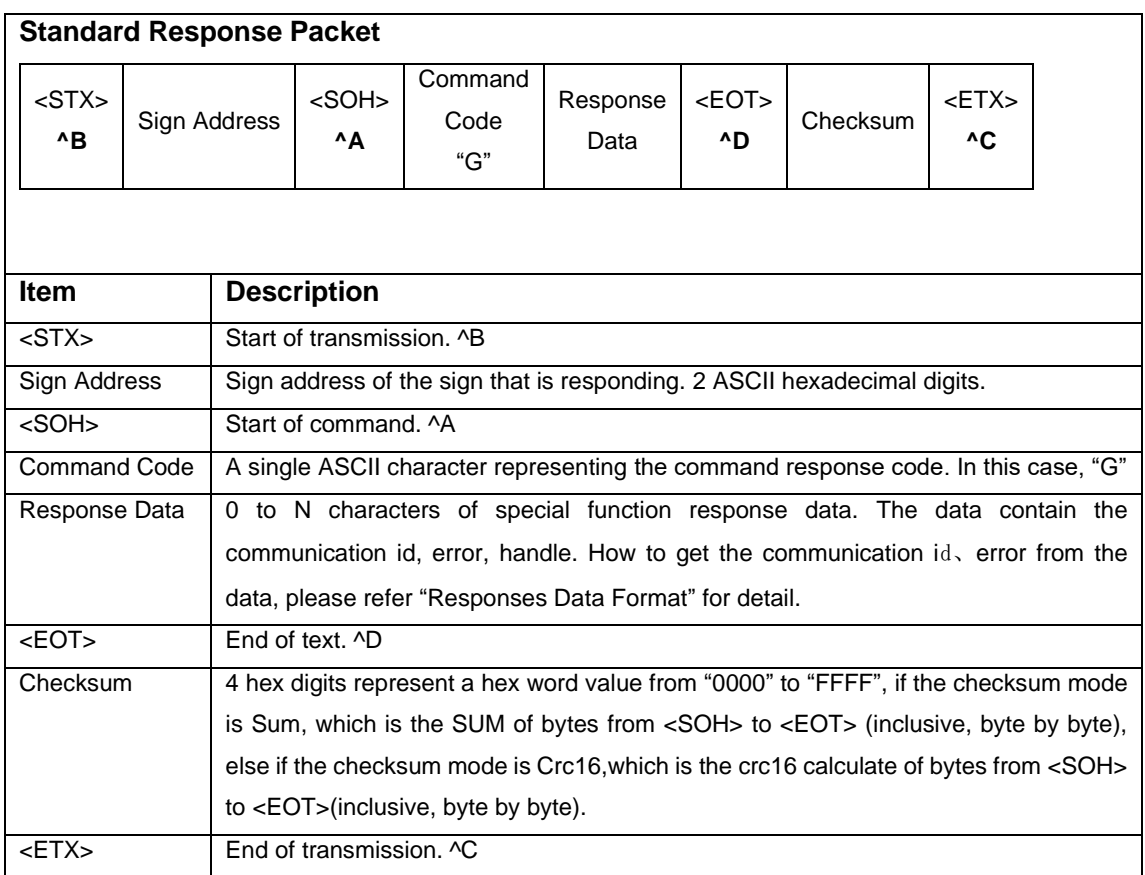

### **Response Data Format**

Format: KEY=VALUE<Sp> [, KEY=VALUE<Sp>] […] where:

<Sp>is space character (ASCII code 0X20)

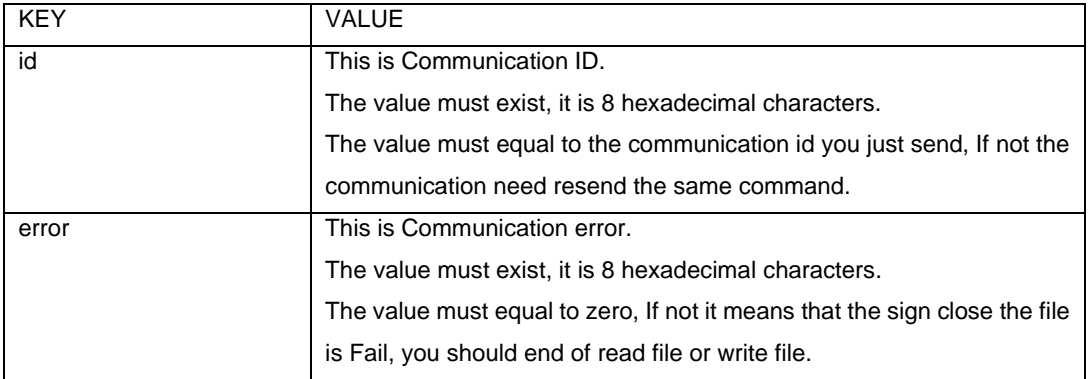

### <span id="page-44-0"></span>Example:

1、Read the file from the WZP sign (here the checksum mode is Crc16)

(1) ^B01^AGid=2597e4ce error=00000000 ^D8940^C

- (2) ^B01^AGid=07333c2d error=00000000 ^D9189^C
- 2、Write the file to the WZP sign(here the checksum mode is Crc16)
- (1) ^B01^AGid=78d7c804 error=00000000 ^D53C1^C
- (2) ^B01^AGid=2e8dc569 error=00000000 ^D5F95^C

#### *6.8 Advance Read file-Code "H"*

If you want to read the file from the sign, you should open file first. How to open file from the sign, please refer "6.6 advance open file-Code "F" "for detail. Then you could read the file content from the sign use this command.

It should not read too many bytes at one communication, so if the content of the file is too long, it should be read many times. At one communication, the length of the file content should not be over 512 before encode. So it will communication many times use advance read file command ('H') until the end of the file.

If the content of the file has control characters (0x00 to 0x1f); the content of the file should be encode to base64 characters at the communication.

If you want to read the file content use advance read file command ('H'), the communication id must be specified, the handle of the file must be required; also the size (before encode) of block you want to read at this communication and the position of the file must be specified; If you want to encode the content at the response data, the encode format should be specified.

How to specify the configure information at this communication? You need comply with the format of the following:

Format: KEY=VALUE<Sp> [, KEY=VALUE<Sp>] […] where:

<Sp>is space character (ASCII code 0X20)

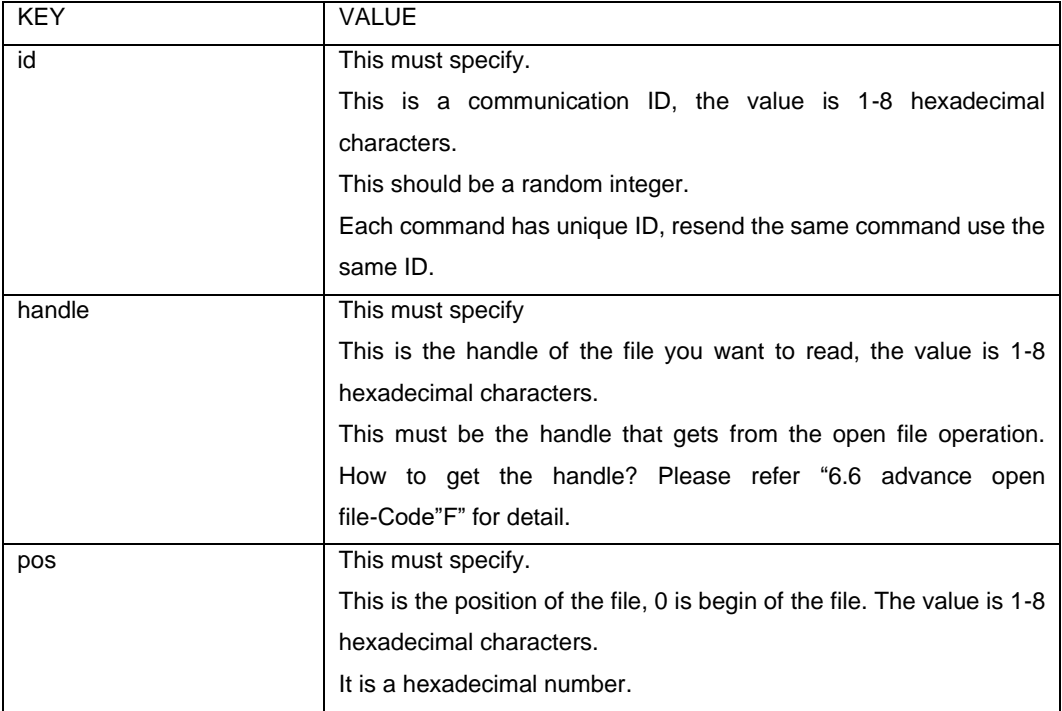

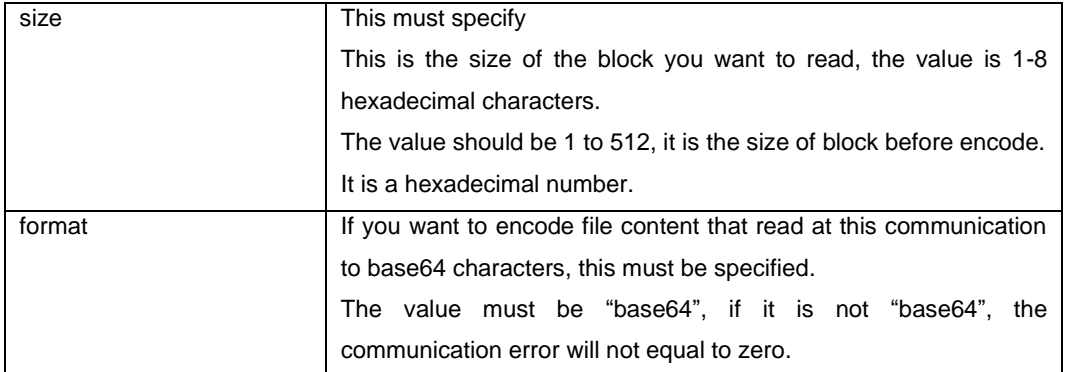

Example:

1、Read the file from the WZP sign (here the checksum mode is Crc16)

(1) ^B01^AHid=45B2F18B handle=1945882B pos=00000000 size=00000005 ^DD1E A^C

(2) ^B01^AHid=3C3FCB5D handle=188D408F pos=00000000 size=00000005 format=base64 ^DD80F^C

The commands respond with data as needed. This response is sent before "General Response" and is as follows:

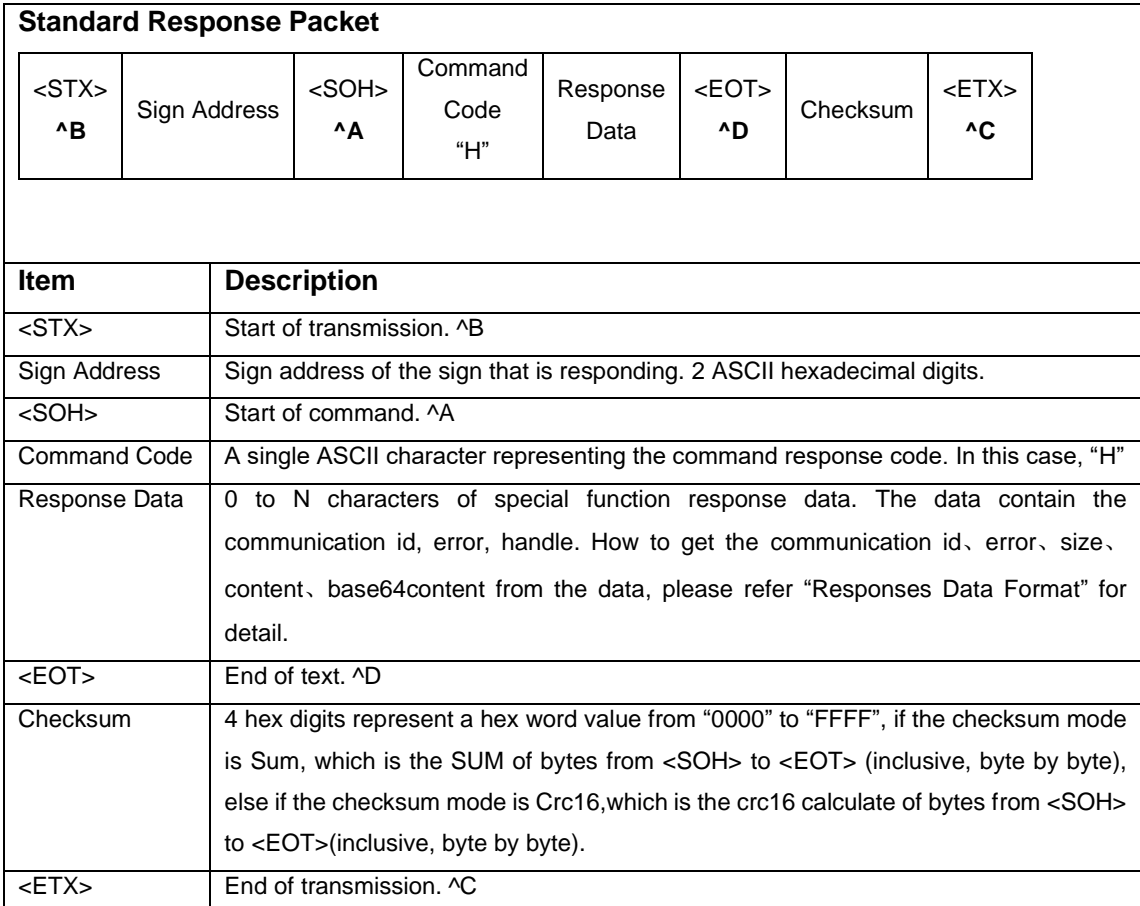

#### **Response Data Format**

Format: KEY=VALUE<Sp> [, KEY=VALUE<Sp>] […] where:

 <Sp>is space character (ASCII code 0X20), where if the KEY is "content" or "base64content", the <CR> doesn't exist.

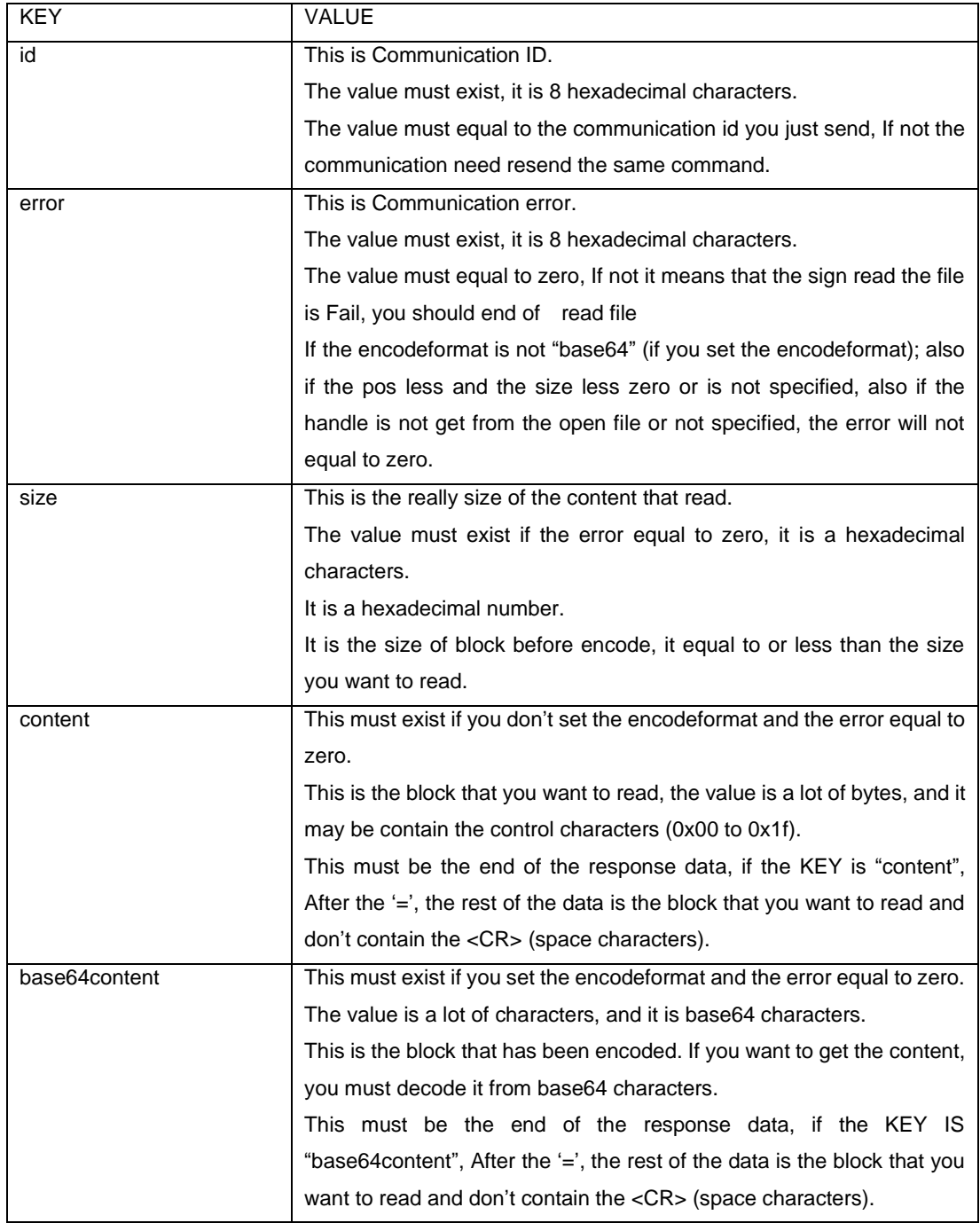

#### Example:

1、Read the file from the WZP sign (here the checksum mode is Crc16)

(1)^B01^AHid=45b2f18b error=00000000 size=00000005 content=Hello^DE1F0^C

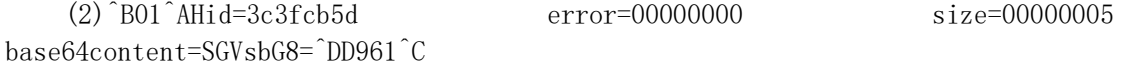

You can read the sign information or the file list from the sign; the operation is the same as read file from the sign, you just need set the file name as \$INF\$ or \$ROOT\$, you can refer "6.6 advance write file-code" for detail. You can get the sign information from the content directly; However get the file list from the content, it need to handle. How to deal with this content; please comply with the format of the following.

Format: KEY=VALUE<CR>KEY=VALUE<CR> where:

<CR>is space character (ASCII code 0X20)

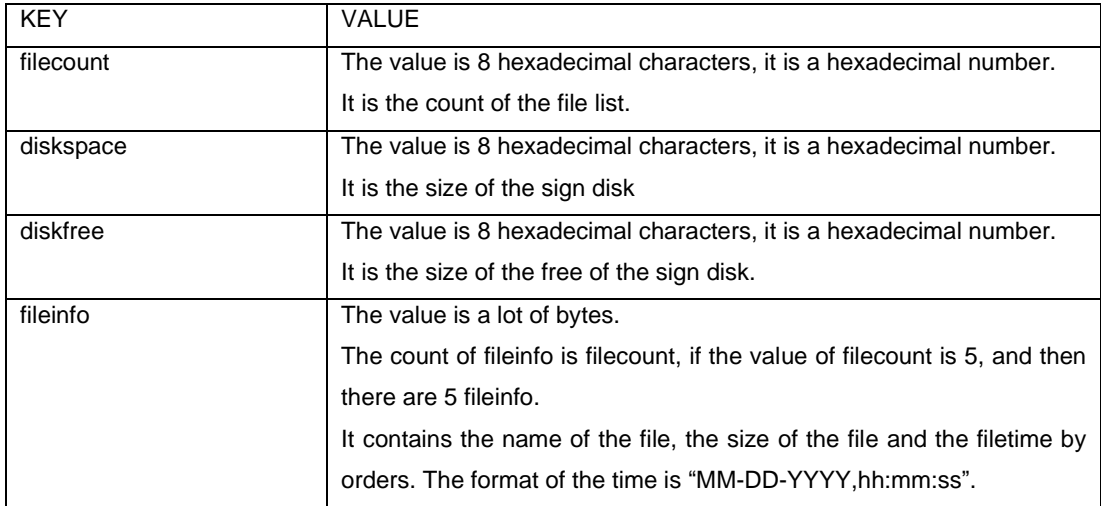

#### <span id="page-48-0"></span>*6.9 Advance Write file-Code "I"*

If you want to write the file to the sign, you should open file and get the handle first. How to open file from the sign, please refer "6.6 advance open file-Code "F" " for detail, then you could send the file content to the sign use this command.

 It should not send too many bytes at one communication, so if the content of the file is too long, it should be sent many times. At one communication, the length of the file content should not be over 512 before encode. So it will communication many times use advance write file command ('I') until the end of the file.

If the content of the file has control characters (0x00 to 0x04 or "^A", "^B", "^C", "^D"); the content of the file must be encode to base64 characters at the communication.

 If you want to send the file content use advance write file command ('I"), the communication id must be specified, the handle of the file must be required, and the position of the file must be specified. If you want to encode the content that you want to send, you need encode it and the KEY is "base64content", else keep the content unchanged and the KEY is "content". If you specify the "content" or "base64content", it must be the end of the block.

 How to specify the configure information at this communication? You need comply with the format of the following:

Format: KEY=VALUE<Sp> [, KEY=VALUE<Sp>] […] where:

 <Sp>is space character (ASCII code 0X20), where if the KEY is "content" or "base64content", the <CR> don't exist.

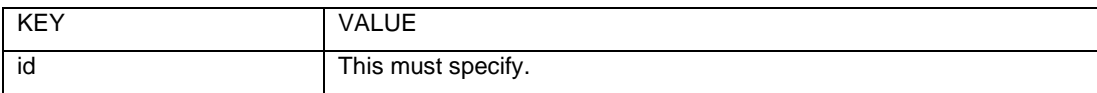

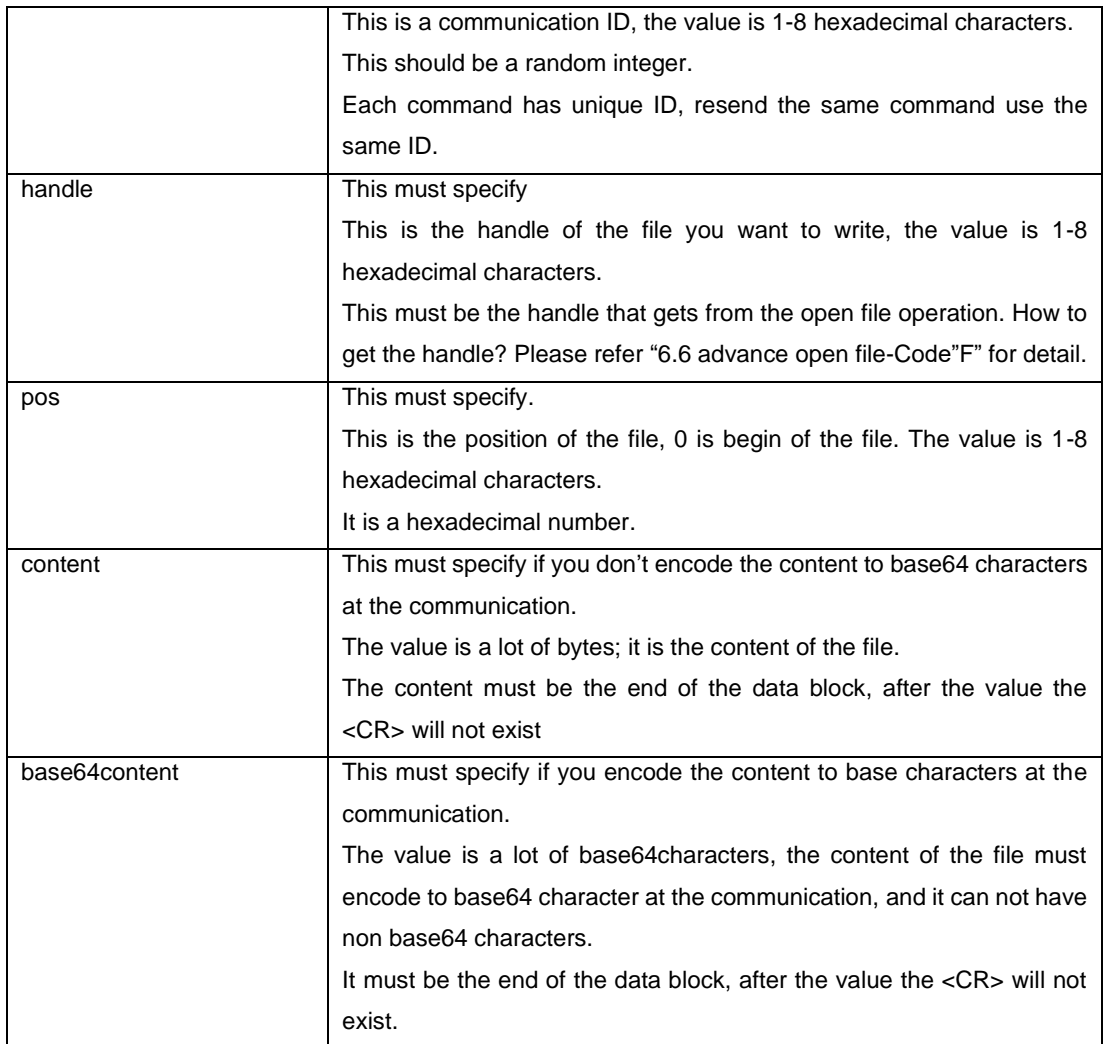

### Example:

1、Write the file to the WZP sign(here the checksum mode is Crc16)

(1) ^B01^AIid=18F2D4C2 handle=25A250F6 pos=00000000 content=Hello^DD05C^C

 (2)^B01^AIid=4EA8D226 handle=34641DBA pos=00000000 base64content=SGVsbG8=^DA235^C

The commands respond with data as needed. This response is sent before "General Response" and is as follows:

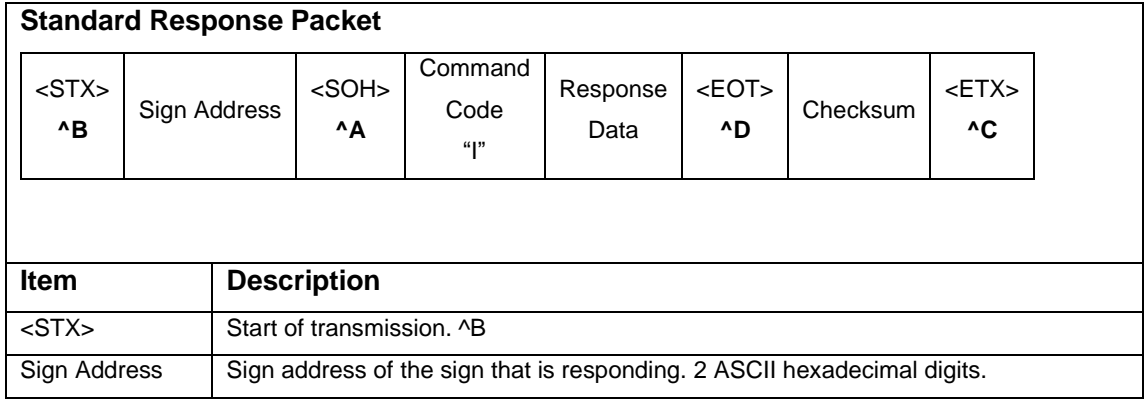

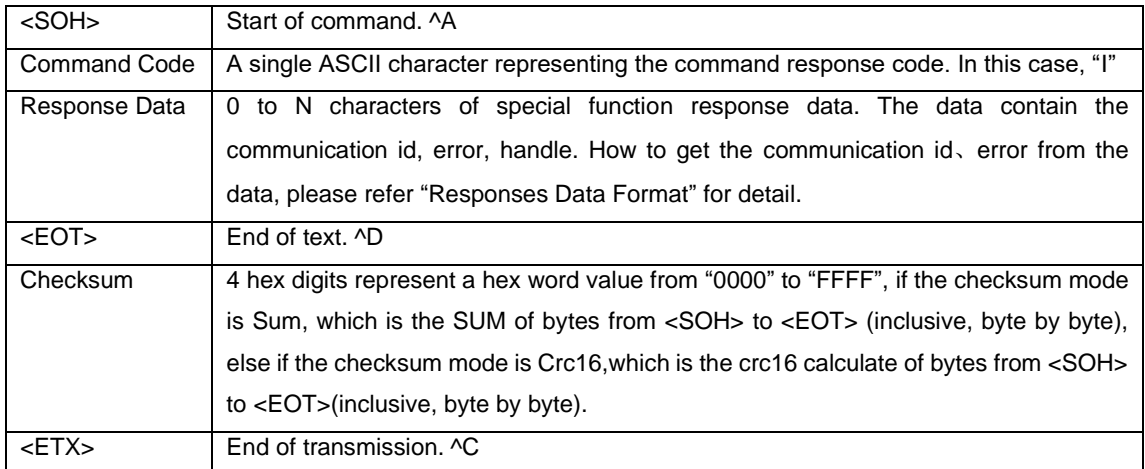

#### **Response Data Format**

Format: KEY=VALUE<Sp> [, KEY=VALUE<Sp>] […] where:

<Sp>is space character (ASCII code 0X20)

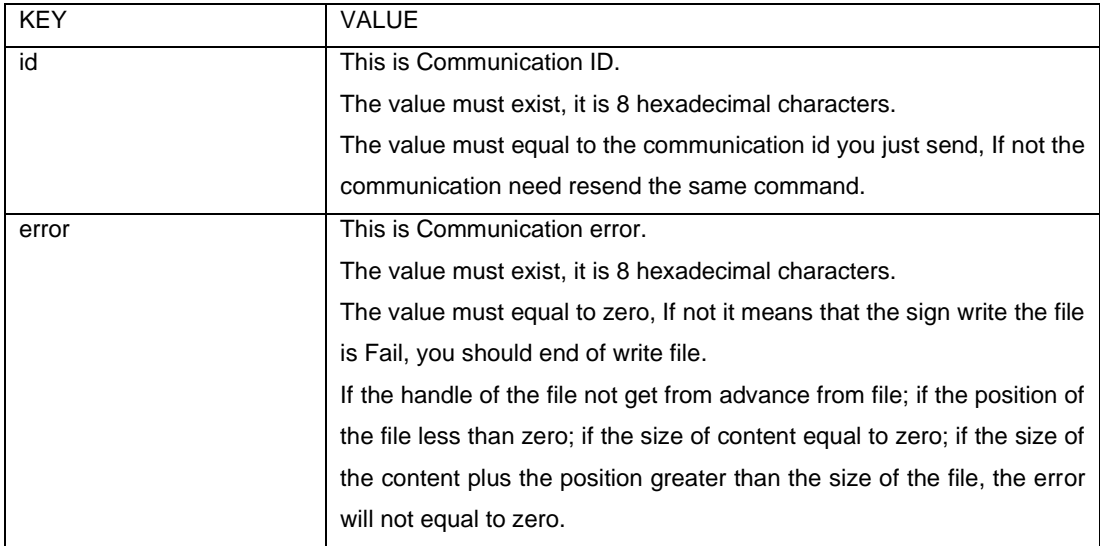

Example:

- 1、 Write the file to the WZP sign(here the checksum mode isCrc16)
	- (1) ^B01^AIid=18f2d4c2 error=0000000 ^DE083^C
	- (2) ^B01^AIid=4ea8d226 error=00000000 ^D509F^C

You can change the baud rate of the sign; the operation is the same as write the file to the sign. How to change the baud rate of the sign? First it need set the baud rate to the new value, and then use the new baud rate to confirm it. How to set the baud rate to the new value, first you use advance open file command ('F') to open file, here you need set the filename as "CMD", and then you send the content use advance write command ('I'), here the content is "baudrate=VALUE", the VALUE is the new baud rate you want to set, it is a decimal number, finally you must close the file use advance close file command. How to confirm the new baud rate, you should use the new baud rate to communication, first you use advance open file command ('F') to open file, here you need set the filename as \$CMD\$, and then you send the content use advance write command ('I'), here the content is "confirm=", finally you must close

#### the file use advance close file command.

You can configure the sign as write the file to the sign. First you use advance open file command ('F') to open file, here you need set the filename as \$CFG\$, and then you send the content use advance write command ('I'), here the content is the configure information, finally you must close the file use advance close file command. The configure information format please refer as follow:

Format: KEY=VALUE<CR><LF> [ KEY=VALUE<CR><LF> KEY=VALUE<CR><LF> ] where:

<CR> is ASCII code \$0D. <LF> is ASCII code \$0A.

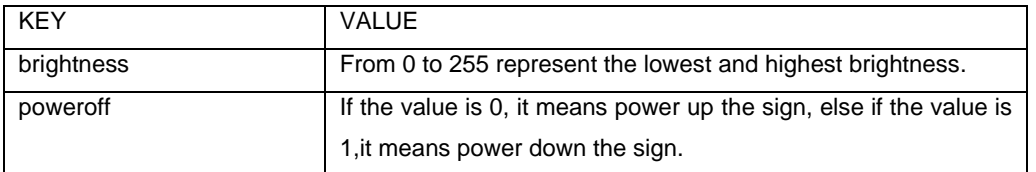

# <span id="page-52-0"></span>**7 Multiple Line Sign Behavior**

This section identifies the behavior of the signs when using multiple line displays and the protocol.

Looking at the mode when writing text files, the positions are:

- ⚫ Middle
- ⚫ Top
- **Bottom**
- ⚫ Fill
- ⚫ Left
- **Right**

Normally a single line will behave as follows:

- All characters line up at the bottom of the sign and work their way up for as many dots as the font supports:
- If a sign receives a font that is larger than the sign can display, then the sign will "size down" or reduce the font size. For example, on a one-line sign, SS16 characters would be replaced by SS7 characters.
- ⚫ If a character font is not specified, then SS7 will be used.
- ⚫ If Top, Bottom, or Fill positions are received Middle is used.
- ⚫ The centerline is never placed further left than 8 pixels from the leftmost pixel of the sign.
- ⚫ The centerline is never placed further right than 8 pixels from the rightmost pixel of the sign.

A two-line sign behaves as follows:

- The Top position is defined as the top 7 dots of the sign. The Top position functions in the same manner as a one-line sign.
- ⚫ The Bottom position is defined as the bottom 7 dots of the sign. The Bottom position functions in the same manner as a one-line sign.
- ⚫ The Middle position is treated as though it was a 1 line sign 16 dots high. Each line of text presented on this line is pre-scanned to determine the largest piece of text to be displayed. For example, if a line of SS7 text has just a single SF10 character, the line is viewed as a 10-high line. This means that 10-high characters will be displayed with 3 dots above and below the characters  $(3+10+3 = 16)$ .
- ⚫ Fill position: On a two-line sign, the Fill position indicates that you wish to use no more than 7-high characters and that you wish to fit as much text on the screen as you can. When using the Fill position, the sign sees itself as having two lines of 7-high characters and no means of displaying characters larger than 7-high. Also, if the last piece of a message is just one line, then the sign will center this line on the screen. If the sign is operating on the top row, then the bottom of that row is assumed to be the 7<sup>th</sup> row of dots. All text is started from there and worked up: 7-high characters will use rows 1 to 7. If the sign is operating on the bottom row, then the sign works its way up from row 16: 7-high characters will use rows 10 to 16.

Three or more line signs behave as follows:

⚫ The Top and Bottom positions work in tandem with each other. There is an imaginary line between the top and bottom half of the sign. This is called the "centerline". The centerline divides what is used for the Top from what is used for the Bottom positions. The location of the

centerline is usually established by the first Top command the sign receives, and the rest of the space is used for the Bottom position. If a Bottom position command comes first, then the centerline is placed at its highest position — row 8, allowing for a single line of 7-high characters on the Top position. Once a centerline has been established, it remains fixed until a Fill or Middle position command is received. The centerline can not be changed with another Top or Bottom position command. However, if the first command specifies a Top, and not a Bottom, position, then the centerline's position is determined by the amount of text following the position command. For example:

- If one 7-high line of text is received (following a Top position command), then the centerline will be fixed at row 8.
- If one line of 10-high characters is received (following a Top position command), then the centerline will be fixed at row 11.
- The centerline is never placed higher than 8 rows from the top of the sign.
- The centerline is never placed lower than 8 rows from the bottom of the sign.
- ⚫ The Left and Right positions work in tandem with each other, much like the Top and Bottom positions for multi-line signs. An imaginary line (called the "centerline") divides what is used for the Left from what is used for the Right positions. The location of the centerline is usually established by the first Left command the sign receives, and the rest of the space is used for the Right position. The placement of this centerline will be determined by a new line. If no new line is given, the text will continue up to the rightmost 8 pixels, which will be reserved for the Right position. If a Right position command comes first, then the centerline is placed at the leftmost position — column 8, allowing for a single character in the Left position. Once a centerline has been established, it remains fixed until a Fill or Middle position has been received.
	- $\circ$  The centerline is never placed further left than 8 pixels from the leftmost pixel of the sign.
	- $\circ$  The centerline is never placed further right than 8 pixels from the rightmost pixel of the sign.
- ⚫ The Middle position is treated as though it were a one-line sign with as many rows as the sign is tall. Each line of text on the sign is checked to determine the largest piece of text to be displayed. The line of text is then vertically centered based on that largest piece of text. For example, if you have a line of text which has mostly 7-high characters, but has one 10-high character, then this line is considered a 10-high line. Assuming that this is a 24-row sign, this would leave 14 extra rows so there would be 7 blank rows on top and 7 on the bottom (7+10+7=24). All text is then lined up on this new virtual bottom (the  $21<sup>st</sup>$  line) and treated the same as in a one-line sign.
- ⚫ The Fill position indicates that you wish to fit as much text on the screen as you can. You can select characters larger than 7-high. The sign will start from top of the screen working down. If you select a 15-high character set, then the sign will fit as many 15 row lines of text on the screen as possible. As soon as the sign detects that the next line will not fit, the sign will stop creating the current page and display it. The next page will begin with the line that did not fit. If the text does not use up the entire display, then the sign will center the text vertically, splitting the blank space between the top and the bottom.

## <span id="page-54-0"></span>**8 Protocol Examples**

## <span id="page-54-1"></span>*8.1 Send a message to all signs using the default text file "A".*

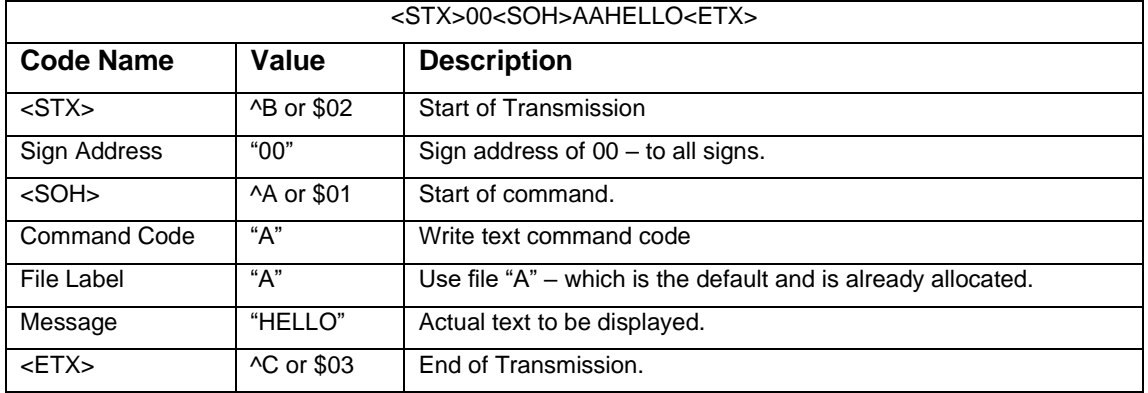

The following example will display "HELLO" to all attached signs.

## <span id="page-54-2"></span>*8.2 Send a scrolling message to all signs.*

The following example will display "HELLO" on the bottom line of the sign scrolling from right to left.

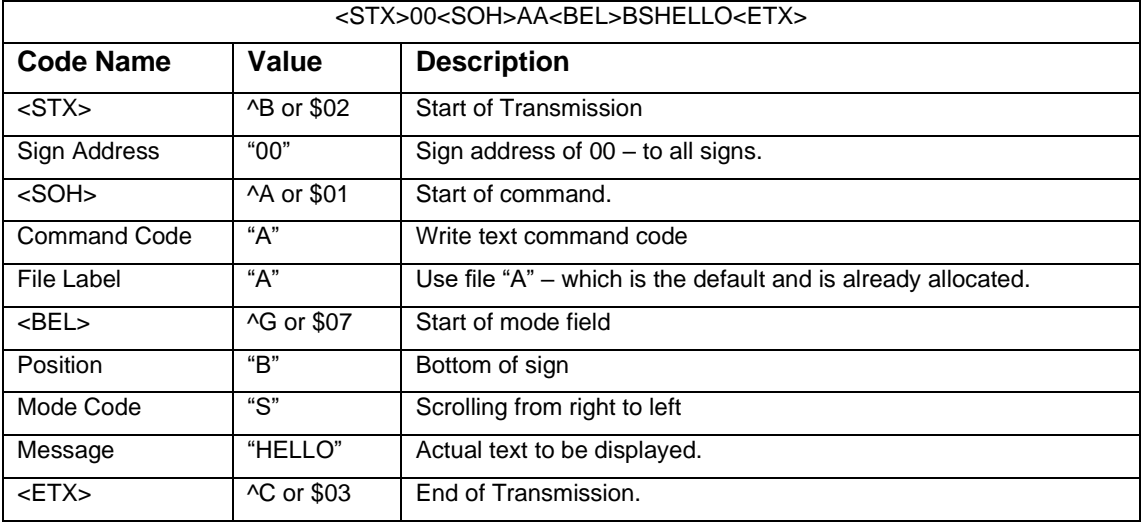

### <span id="page-54-3"></span>*8.3 Setup and send a text file containing a variable file.*

This example will show you the transmission sequences to setup and update a text file containing a variable file.

It will scroll from right to left the message "TEMP = nnnn" where nnnn is stored in a variable file that will be updated by itself to change the displayed number.

#### <span id="page-54-4"></span>**8.3.1 Step 1 – Setup variable memory**

We don't need to setup the text file area – we will use label "A" for the text file – which is automatically

setup.

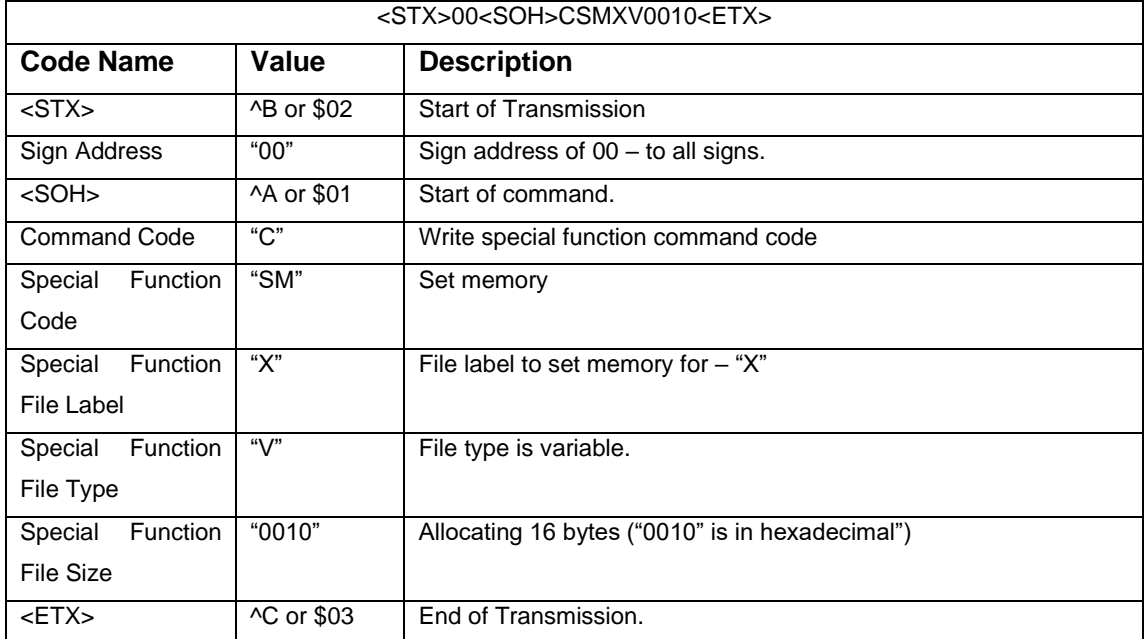

#### <span id="page-55-0"></span>**8.3.2 Step 2 – Setup text file to show message plus variable file**

This will write to the text file "A" and show it. It includes embedding the variable file "X" that was just created. Since "X" is now empty, the display will scroll "TEMP =" and nothing else until we update the variable file.

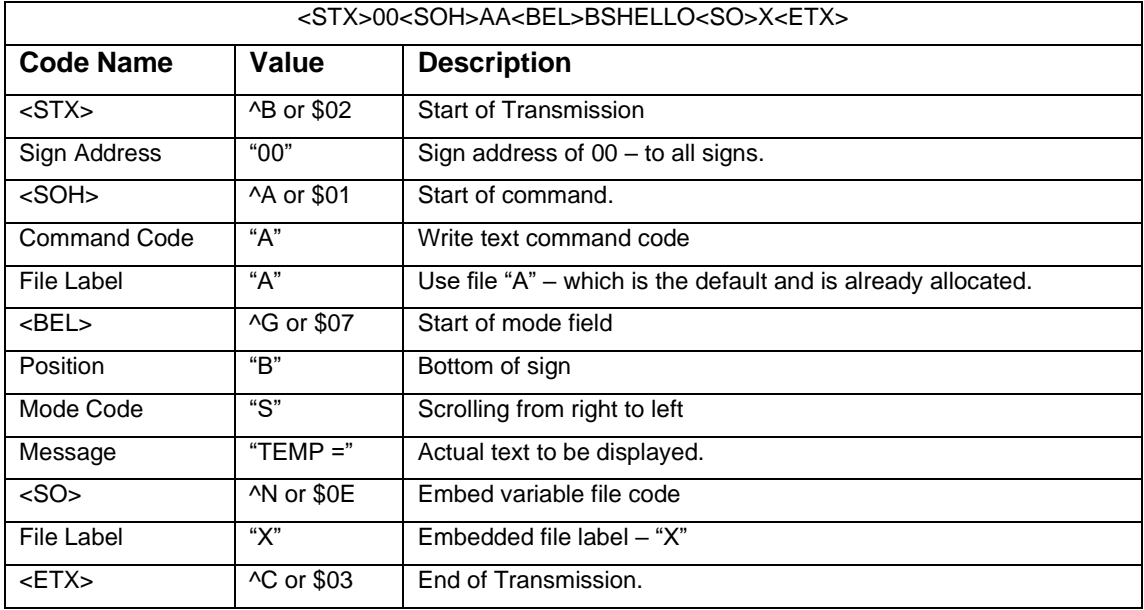

#### <span id="page-55-1"></span>**8.3.3 Step 3 – Update the variable file with data**

Now you will update only the variable file. This will then show the data when the message scrolls on again. Notice how the sign did not blank or hesitate. It will scroll "TEMP =1234"

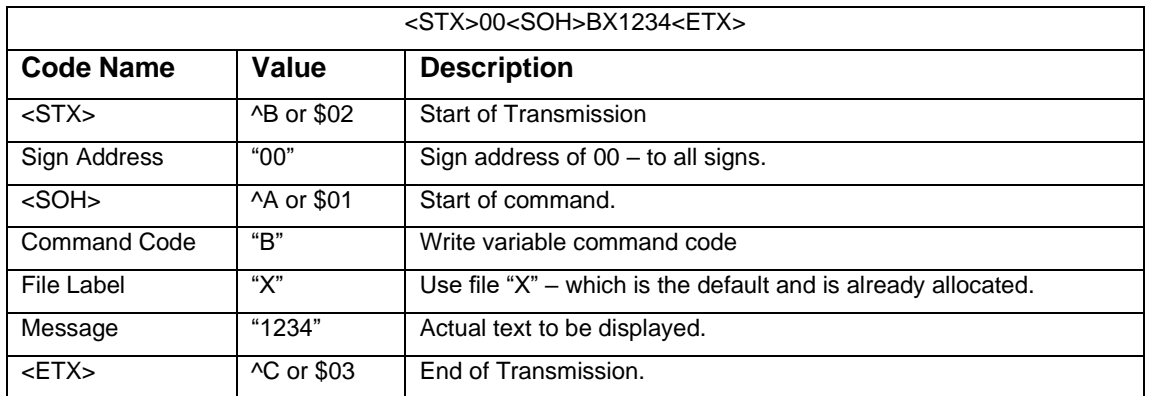

## <span id="page-56-0"></span>*8.4 Advanced usage about text alignment*

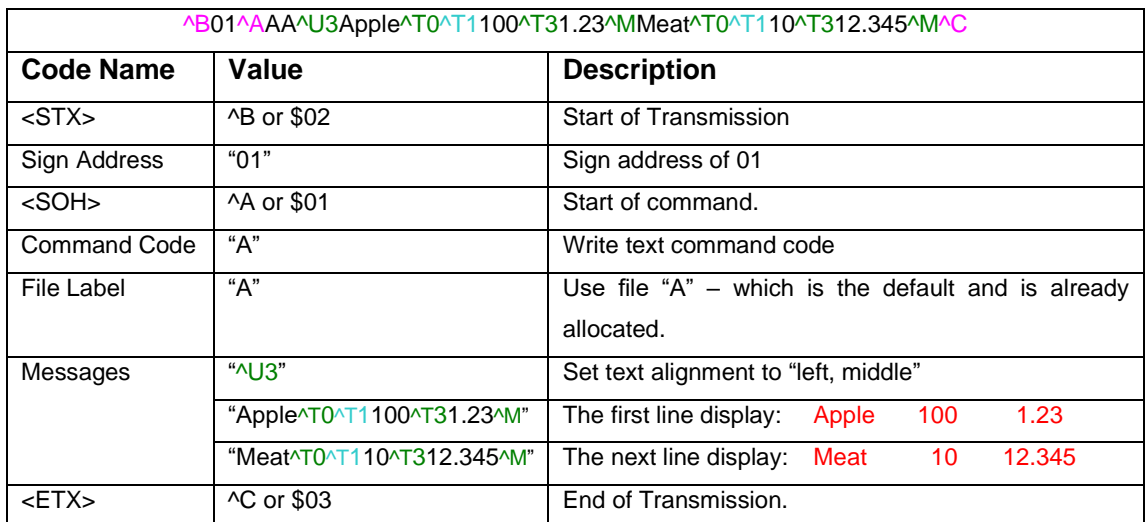

## <span id="page-57-0"></span>**Appendix A: Standard Color Names**

aquamarine darkorchid darkseagreen deepskyblue **moccasin** dodgerblue **disk and a mistyrose** fuchsia **navy** navy floralwhite **olive** firebrick olivedrad olivedrad orchid green and a state oldlace greenyellow **orange**<br>gainsboro orange ghostwhite purple gold pink

aqua aqua hotpink paleturquoise equamarine beneficial hotpink paleturquoise experience of the paleture of the  $p$ aliceblue indigo indigo palegoldenrod palegoldenrod azure indigo palegoldenrod palegoldenrod and palegoldenrod<br>azure indigo indigo indigo by palegoldenrod palegoldenrod azure by palegoldenrod in the state of the state ind azure **ivory** ivory **plum** plum antiquewhite indianred indianred powderblue<br>black black black black black black black khaki papayawhip blue lime lime lime to be peru blueviolet **limegreen** limegreen **peachpuff** beige lightgray lightgray red blanchedalmond lightpink lightpink royalblue burlywood lightsteelblue rosybrown lightsteelblue bisque lightslategray silver brown **lightskyblue**<br>cyan lightblue skyblue cyan lightblue slateblue slateblue cream lightcyan slategray slategray crimson **lightseagreen** lightseagreen steelblue<br>cornflowerblue lightgreen steelblue<br>springgre cornflowerblue lightgreen springgreen springgreen cornsilk lightgoldenrodyellow seagreen cadetblue lightyellow seashell<br>chartreuse lightsalmon sandybro chocolate **lightcoral** saddlebrown coral lavender sienna sienna lavender sienna sienna sienna sienna sienna sienna sienna sienna sienna sienna s<br>In darkgrav salmon sienna sienna sienna sienna sienna sienna sienna sienna sienna sienna sienna sienna sienna darkgray lavenderblush salmon but a lavenderblush darkmagenta lawngreen snow darkviolet **lemonchiffon** lemonchiffon teal teal darkorchid teal darkorchid teal thistle darkslateblue magenta turquoise darkslategray maroon maroon and tan tan darkblue tan darkblue tan darkblue tan darkblue tan darkblue tan darkblu moneygreen darkturquoise when the medgray violet violet darkcyan **mediumvioletred** white white<br>darkseagreen mediumorchild whitesmoke darkgreen and the mediumpurple wheat darkolivegreen **mediumslateblue yellow**<br>darkkhaki wellow mediumblue yellow darkkhaki mediumblue yellowgreen darkgoldenrod mediumturquoise darkorange mediumaquamarine<br>darksalmon mediumspringgreen darksalmon mediumspringgreen<br>darkred mediumseagreen darkred **dates and date of the mediumseagreen**<br>dimgray midnightblue dimgray midnightblue<br>deeppink mintcream mintcream forestgreen **navajowhite** orchid orangered goldenrod palevioletred

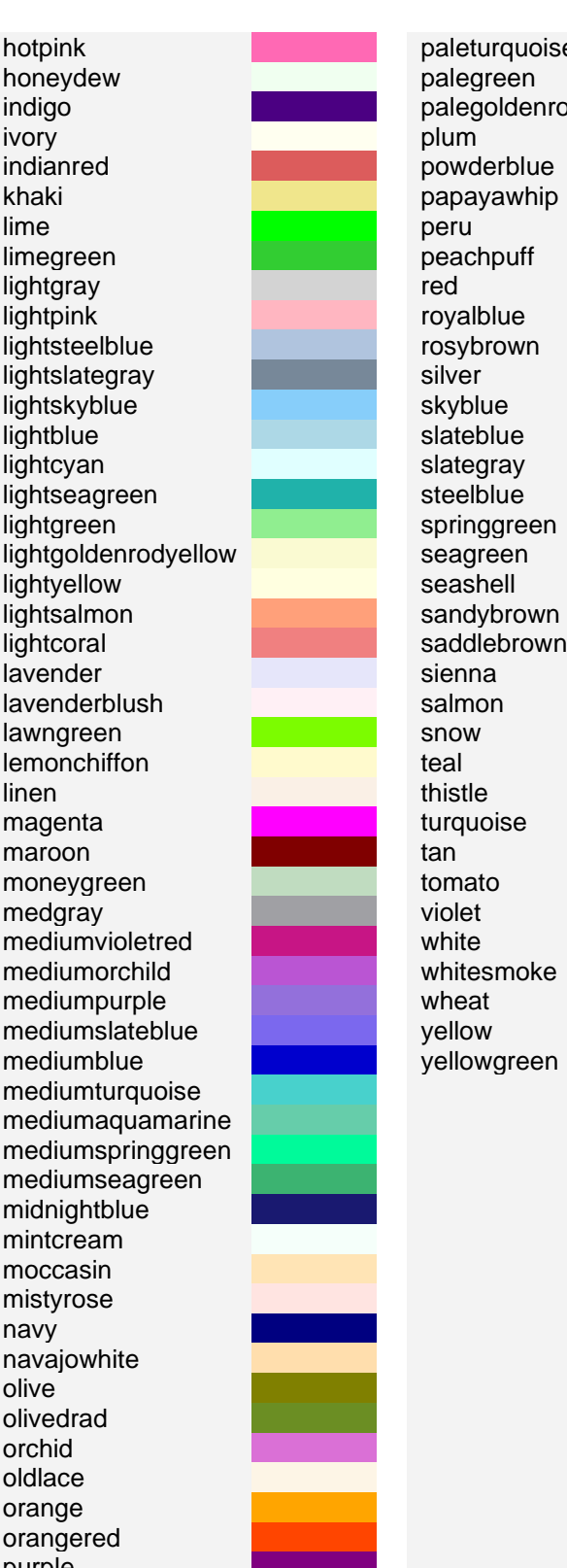

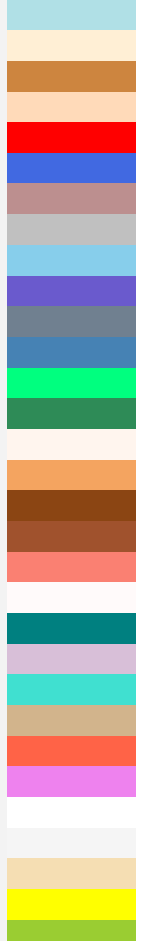

## <span id="page-58-0"></span>**Appendix B: Script File Format**

Script file are text file with many command lines. Lines are separated by <CR><LF> (\$0D \$0A) in text file. One text line contains only one command and its parameters.

#### <span id="page-58-1"></span>**Comment**

Lines begin with "//" or between "/\*" and "\*/" are comment lines, these lines contain no commands and will be skipped by the command shell.

Examples:

#### <span id="page-58-2"></span>**//this is a comment line**

/\*these are comment lines\*/

#### <span id="page-58-3"></span>**Label**

Lines begin with a word ending with ":" are labels, they are used to indicate the destination for branches.

Examples:

… label1:

… goto label1 goto label2

label2:

…

…

#### <span id="page-58-4"></span>**Create Window**

Command format:

window NAME {LEFT,TOP,WIDTH,HEIGHT} run {FILE[, FILE][…]} [once]

Please use "once" to specify the window just run once and close automatically.

Examples:

window A {0,0,32,32} run {A.txt, B.txt} once window B {0,32,96,32} run {C.txt} once window C {0,32,128,32} run {D.txt}

#### <span id="page-58-5"></span>**Sleep**

Command format: sleep TIME [UNIT] Examples:

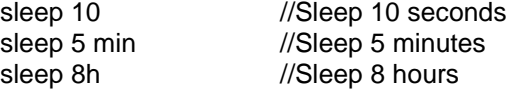

#### <span id="page-59-0"></span>**Close Window**

Command format:

close NAME[,NAME][…] Do not close windows just run once, use waitfor command instead. Examples: close A close B,C

#### <span id="page-59-1"></span>**Wait for Window Running Terminated**

Command format: wait NAME[,NAME][…] Do not wait for windows not run once, use close command instead. Examples: wait A wait B,C

#### <span id="page-59-2"></span>**Unconditional Branch**

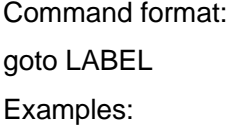

… label1:

… goto label1 goto label2 …

label2:

<span id="page-59-3"></span>…

#### **Set Window Border**

This command just affects the next window command.

Command format:

set border thickness=VALUE [padding=VALUE] [color=COLOR]

"COLOR" can be tree dec value like  $rgb(255, 128, 0)$ , or a hex value like  $#FF8000$ , or a lowercase string of standard color name like red. Please refer to Appendix A to see what standard color names are available now.

Examples:

```
set border thickness=1 color=red
set border thickness=1 padding=0 color=rgb(255,0,0)
set border thickness=1 color=#FF0000
```
#### <span id="page-60-0"></span>**Set Window Background**

This command just affects the next window command.

Command format:

set background color=[COLOR] [image=FILE[,] [tile]] set background transparent

Examples:

set background transparent set background color=#000080 set background color=rgb(0,0,128) set background color=navy image=b160x16.png set background image=b16x16.png, tile

#### <span id="page-60-1"></span>**Set Window Zorder**

Zorders indicate the windows cascading order. Windows with zorder 1 always display on the top of screen, and may cover the windows with zorder 2. Zorder 0 is default value, means the window can be coverd by any window with non-zero zorder.

This command just affects the next window command.

Command format:

set zorder VALUE

Examples: set zorder 1 set zorder 2

#### <span id="page-60-2"></span>**Play Other Script File**

Command format:

play {FILE[,FILE[,…]]} [from {TIME} to {TIME} [and from {TIME} to {TIME}] […] ] [weekdays XXXXXXX]

Examples:

play {A.sh} play {B.sh} from {24/8/2010 8:00} to {24/8/2010 20:00} play {C.sh, D.sh} from {8:00} to {20:00} weekdays 0111110 play {E.sh} from {24/8/2010} to {24/8/2011} and from {8:00} to {20:00} weekdays 0111110